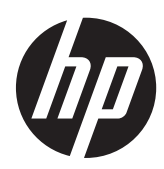

### Manual de referência de hardware

Sistema de Retalho HP RP7 Modelo 7800

© Copyright 2012, Hewlett-Packard Development Company, L.P. As informações deste documento estão sujeitas a alteração sem aviso prévio.

Microsoft Windows e Windows Vista são marcas comerciais ou marcas comerciais registadas da Microsoft Corporation nos Estados Unidos e/ou outros países.

As únicas garantias para produtos e serviços da HP estão estabelecidas nas declarações expressas que os acompanham. No presente documento, nenhuma declaração deverá ser interpretada como constituindo uma garantia adicional. A HP não se responsabiliza por erros técnicos ou editoriais nem por omissões no conteúdo do presente documento.

Este documento contém informações de propriedade protegidas pelas leis de direitos de autor. Nenhuma parte deste documento pode ser fotocopiada, reproduzida ou traduzida para qualquer outra língua sem o consentimento prévio da Hewlett-Packard Company.

#### **Manual de referência de hardware**

Sistema de Retalho HP RP7 Modelo 7800

Segunda edição (Novembro de 2012)

Número de peça do documento: 697971-132

#### **Acerca deste manual**

Este manual fornece informações básicas para atualizar este modelo de computador.

**AVISO!** O texto identificado desta forma indica que a não observância das instruções poderá resultar em ferimentos pessoais ou morte.

**CUIDADO:** O texto identificado desta forma indica que a não observância das indicações do aviso poderá resultar em danos no equipamento ou na perda de informações.

**NOTA:** O texto identificado desta forma fornece informações adicionais importantes.

# Índice

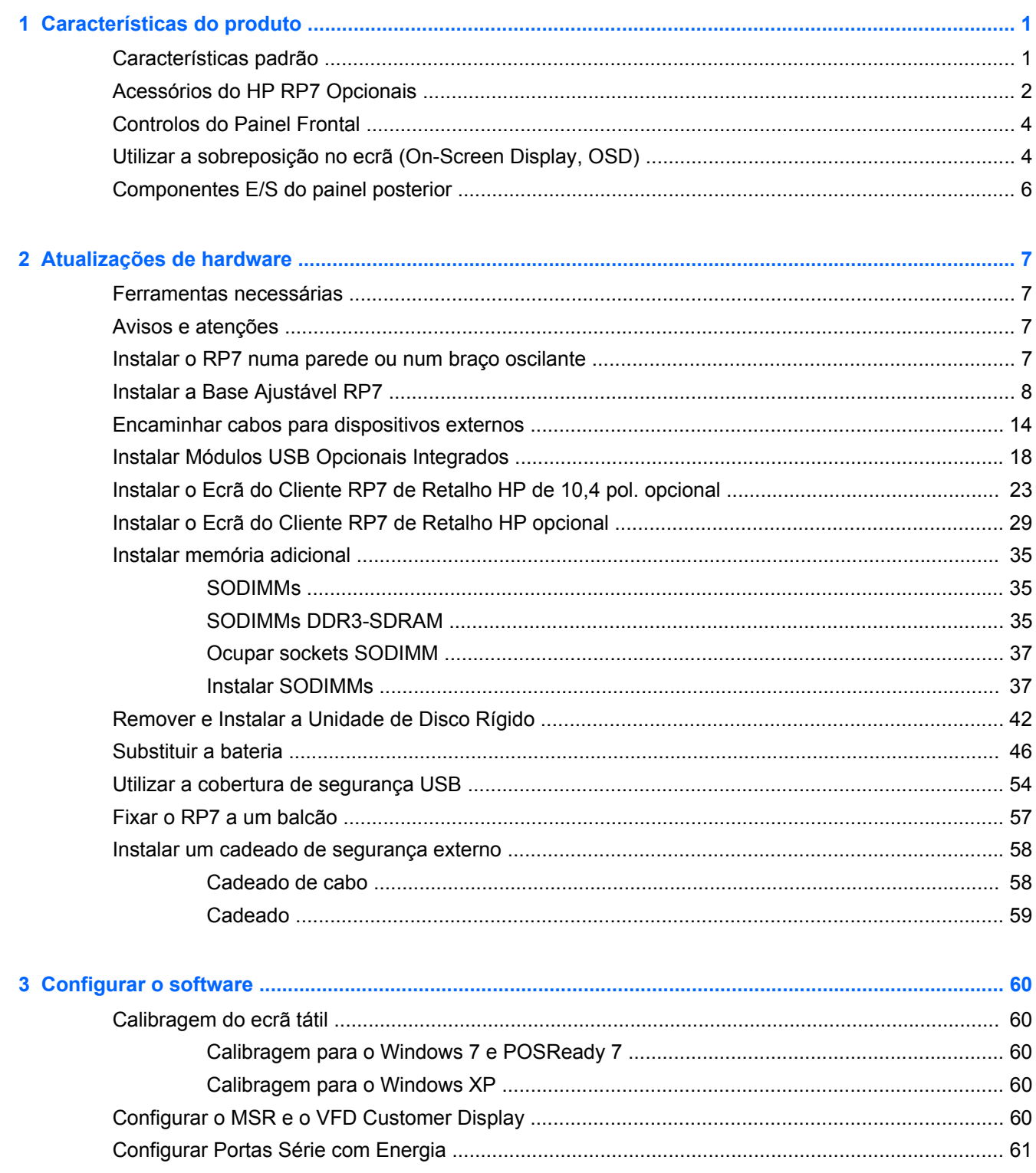

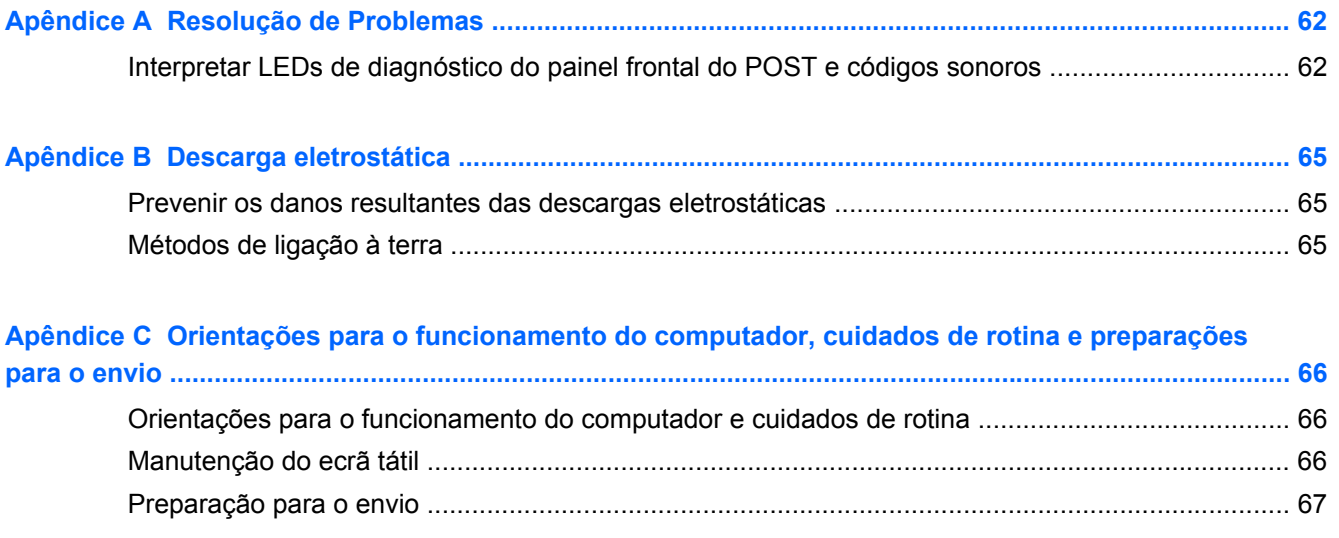

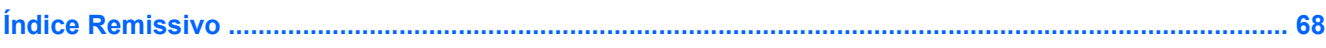

## <span id="page-6-0"></span>**1 Características do produto**

### **Características padrão**

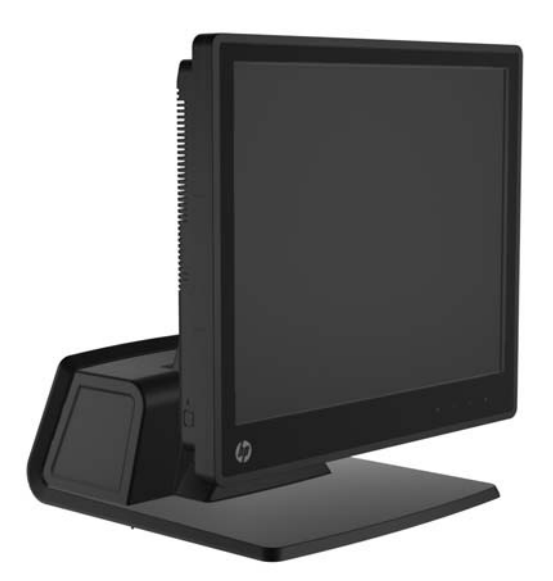

O Sistema de Retalho HP RP7 inclui as seguintes caraterísticas:

- Concebido para uma implementação de longo prazo no retalho geral, hotelaria e outros mercados de retalho
- Escolha de ecrãs táteis associados:
	- 15 pol. (38 cm) Resistivo
	- 15 pol. (38 cm) Projetivo Capacitivo
	- 17 pol. (43 cm) Projetivo Capacitivo
- Funções de gestão dos cabos
- Ecrãs táteis resistentes à água e poeiras
- Utilização flexível com inclinação do monitor e ajuste de altura
- Três periféricos opcionais que podem ser integrados:
	- MSR Dual-Head Integrado de Retalho HP
	- Leitor de Impressões Digitais Integrado de Retalho HP
	- Câmara Web Integrada de Retalho HP
- VFD (Ecrã de Vácuo Fluorescente) de linha dupla voltado para o cliente; padrão em modelos selecionados (o VDF pode ser montado no RP7 ou montando numa base independente)
- Ecrã LCD de 26,4 cm (10,4 pol.) voltado para o cliente opcional (não pode ser utilizado em conjunto com o VFD de linha dupla
- Opções de processador
- <span id="page-7-0"></span>● Opções de chipset
- memória com DDR3
- Opções de sistema operativo
- NIC e WiFi integrado (alguns modelos)
- portas USB+PWR e caixa registadora
- Opções de disco rígido e SSD
- Nível RAID de 0,1 (RAID 1 pode ser pré-configurado na fábrica HP)
- Ferramentas de viabilidade
- Porta USB segura (parafuso de segurança fornecido)
- Classificação Energy Star 5, Conformidade UE, Conformidade RoHS2
- Adaptador de fonte de alimentação interna com 87% de eficácia energética
- Garantia Limitada HP, 3/3/3 padrão: 3 ano de peças, 3 ano de trabalho e 3 ano de serviço no local

### **Acessórios do HP RP7 Opcionais**

Estão disponíveis na HP os seguintes acessórios para o HP RP7.

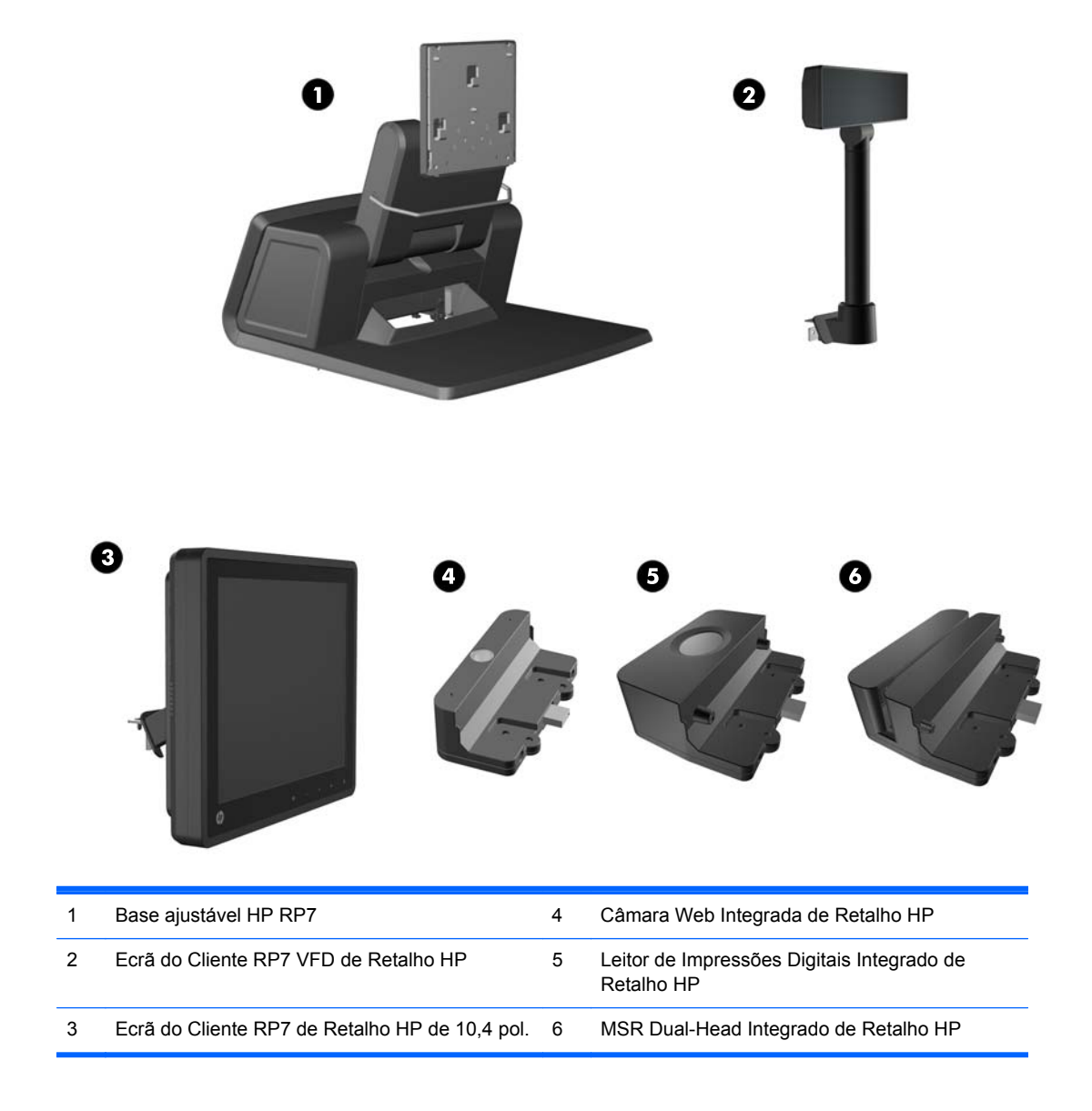

**NOTA:** UM VFD autónomo montado numa base independente também está disponível na HP (não apresentado em baixo).

### <span id="page-9-0"></span>**Controlos do Painel Frontal**

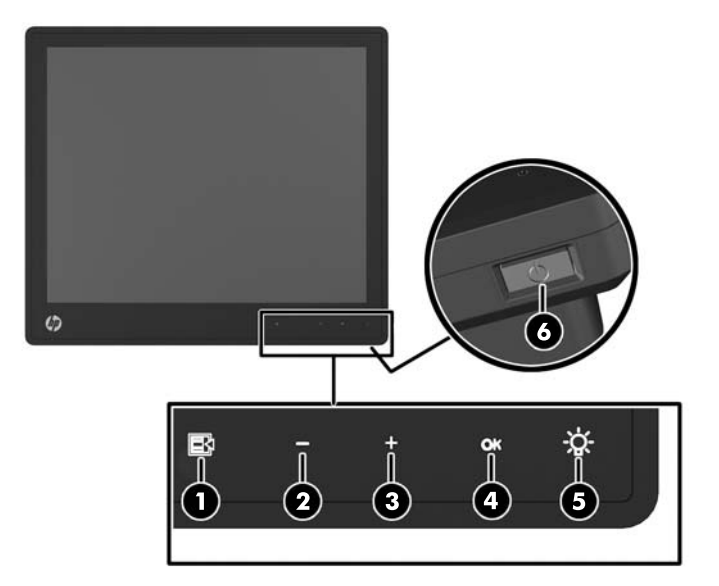

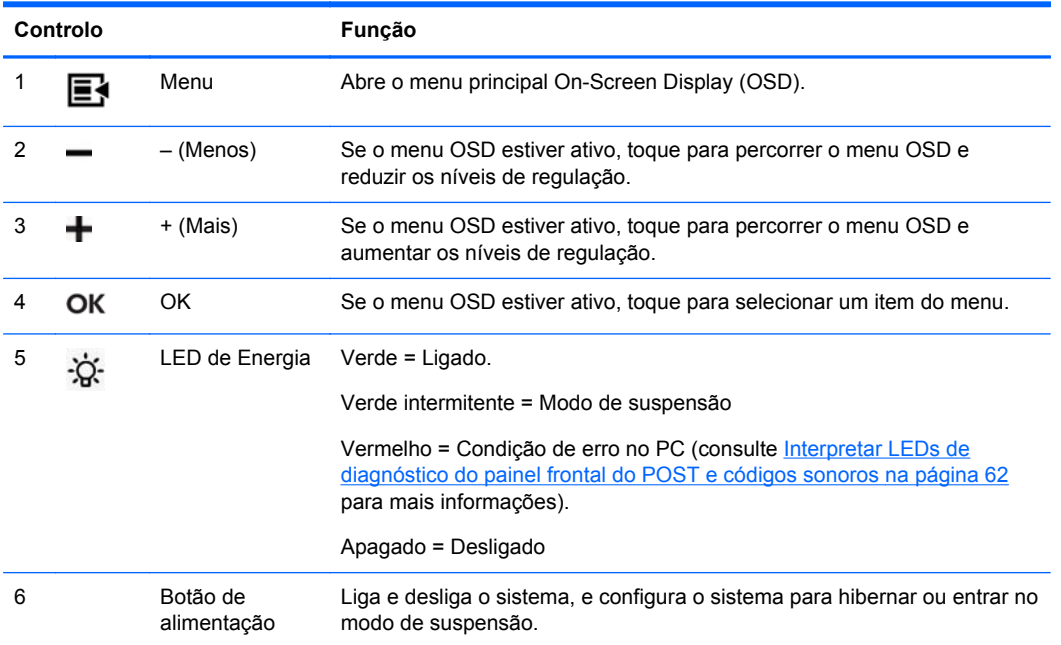

### **Utilizar a sobreposição no ecrã (On-Screen Display, OSD)**

Utilize a visualização no ecrã (OSD) para ajustar a imagem do ecrã de acordo com as suas preferências de visualização. Para aceder ao OSD, proceda da seguinte forma:

- **1.** Se o monitor não estiver ligado, carregue no botão Energia para ligar a unidade.
- **2.** Para ativar a função OSD, toque na área do painel frontal imediatamente à esquerda do ícone de energia.
- **3.** Para aceder ao menu OSD, toque no ícone Menu no painel frontal do monitor.
- **4.** Para percorrer o menu OSD, toque no ícone + (Mais) no painel frontal do monitor para andar para cima, ou no ícone – (Menos) para andar para baixo.
- **5.** Para selecionar uma opção do menu OSD, utilize os ícones + ou para ir para a opção pretendida e realçá-la. Em seguida, toque no ícone OK para selecionar essa função.
- **6.** Ajuste o item utilizando o ícone + ou no painel frontal para ajustar a escala.
- **7.** Após ajustar a função, seleccione **Guardar e Voltar**, ou **Cancelar** se não quiser guardar a configuração e depois seleccione **Sair** a partir do Menu Principal.

A tabela seguinte lista os itens do menu Principal OSD com breves descrições de cada item.

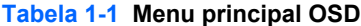

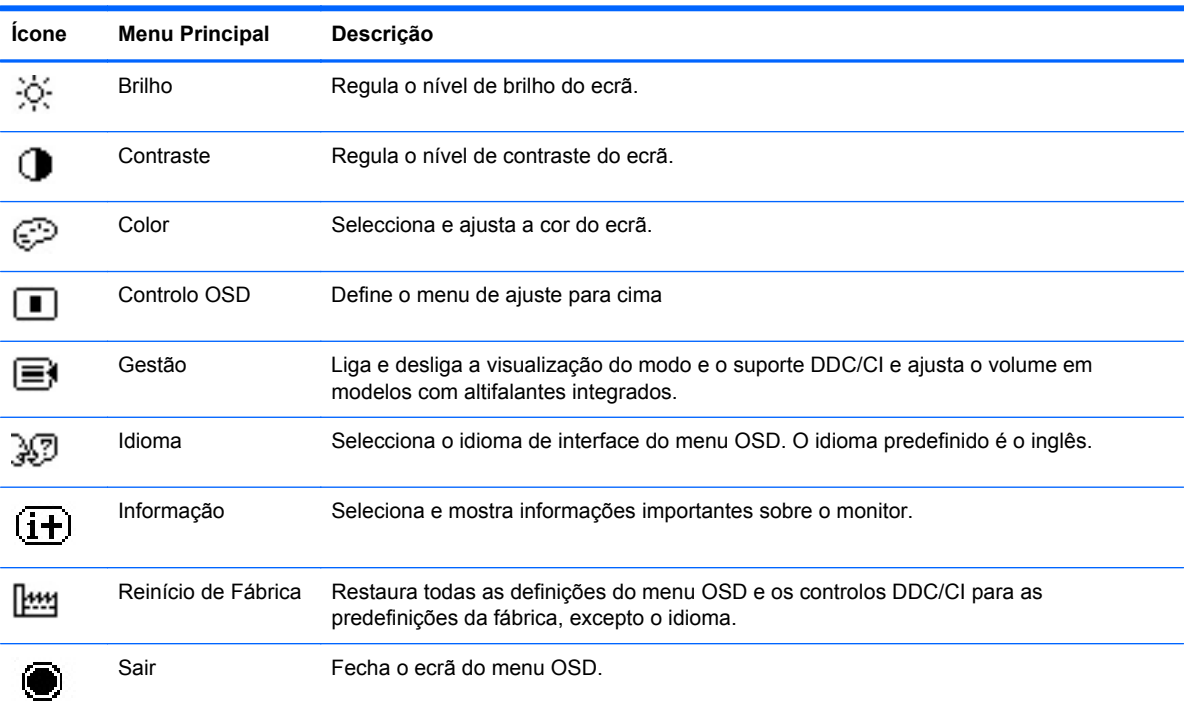

### <span id="page-11-0"></span>**Componentes E/S do painel posterior**

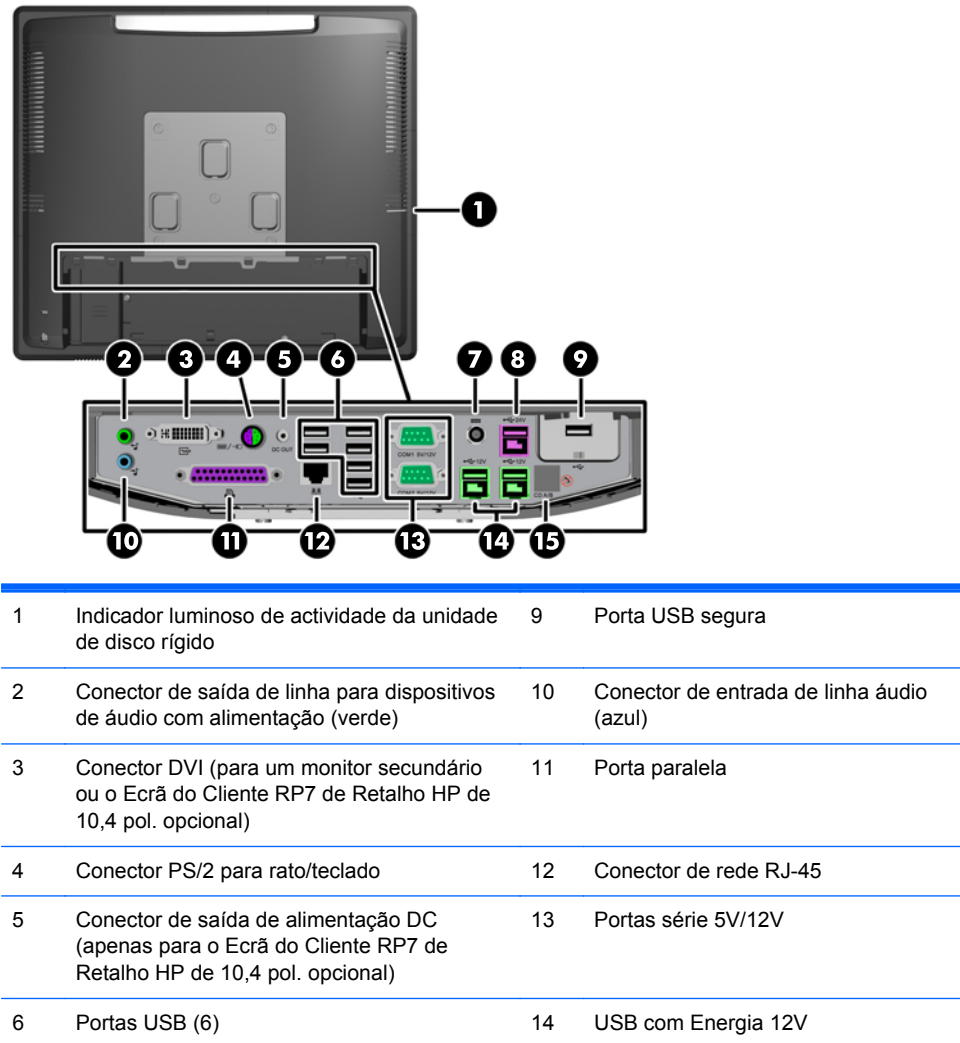

7 Conector de entrada de alimentação DC 15 Conector para gaveta de dinheiro 8 USB com Energia 24V

**NOTA:** As portas série podem ser configuradas como portas série com energia de 5V ou 12V. Consulte [Configurar Portas Série com Energia na página 61](#page-66-0) para mais informações.

**NOTA:** O conector USB com Energia de 24 volts e o conector USB com Energia de 12 volts têm um formato diferente como precaução para impedir erros de ligação.

**NOTA:** Tem de retirar a película metálica por cima do conector da caixa registadora para ligar uma caixa registadora.

**CUIDADO:** O conector da gaveta de dinheiro é semelhante em tamanho e forma a um conector moderno. Para evitar danificar o computador, NÃO ligue um cabo de rede no conector da caixa de dinheiro.

**CUIDADO:** Não ligue outro dispositivo que não o Ecrã do Cliente RP7 de Retalho HP de 10,4 pol. ao Conector de Saída de Alimentação DC.

### <span id="page-12-0"></span>**2 Atualizações de hardware**

### **Ferramentas necessárias**

É necessária uma chave de parafusos ou uma chave de fendas Phillips ou Torx para muitos dos procedimentos de instalação descritos neste capítulo.

### **Avisos e atenções**

Antes de efectuar actualizações, certifique-se de que lê com atenção todas as instruções, atenções e avisos aplicáveis deste manual.

A **AVISO!** Para reduzir o risco de ferimentos pessoais provenientes de choque eléctrico, superfícies quentes ou fogo:

Desligue o cabo de energia da tomada e deixe arrefecer os componentes internos do sistema antes de lhes tocar.

Não ligue conectores de telecomunicações ou telefone aos receptáculos do controlador de interface de rede (NIC).

Não remover a ficha com ligação à terra do cabo de alimentação. A ficha com ligação à terra é um importante dispositivo de segurança.

Ligue o cabo de alimentação a uma tomada eléctrica com ligação à terra que seja facilmente acessível sempre que necessário.

Para reduzir o risco de ferimentos graves, leia o *Manual de segurança e conforto*. Este manual descreve a organização do local de trabalho, a postura, bem como os hábitos de trabalho e de saúde convenientes para utilizadores de computadores e fornece informações importantes a nível de electricidade e mecânica. Este manual encontra-se na Web em [http://www.hp.com/ergo.](http://www.hp.com/ergo)

**AVISO!** Existem peças móveis e sob tensão, no interior.

Desligue a alimentação do equipamento antes de retirar a tampa da caixa.

Substitua e fixe a caixa antes de ligar o equipamento novamente à alimentação.

**CUIDADO:** A electricidade estática pode danificar os componentes eléctricos do computador ou do equipamento opcional. Antes de iniciar estes procedimentos, certifique-se de que descarrega toda a sua electricidade estática tocando brevemente num objecto metálico ligado à terra. Para mais informações, consulte [Descarga eletrostática na página 65](#page-70-0).

Quando o computador estiver ligado a uma fonte de energia, a voltagem é sempre aplicada à placa de sistema. Tem de desligar o cabo de energia da fonte de energia antes de abrir o computador para evitar a ocorrência de danos aos componentes internos.

### **Instalar o RP7 numa parede ou num braço oscilante**

O RP7 pode ser colocado na parede, braço oscilante ou outro suporte de montagem. Este RP7 é compatível com os orifícios de montagem com 100 mm de espaçamento em conformidade com a norma VESA.

<span id="page-13-0"></span>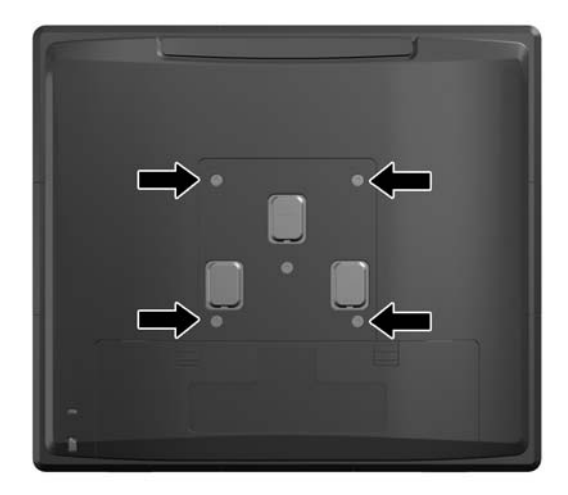

Este aparelho destina-se a ser suportado por um apoio de montagem em parede Listado em UL ou CSA. A HP recomenda que utilize um suporte de montagem com Libertação Rápida HP para a montagem em parede (número de peça EM870AA).

**CUIDADO:** Para instalar uma outra solução de montagem no RP7, são necessários quatro parafusos de 4 mm, tamanho 0,7 e 10 mm de comprimento. Não devem ser utilizados parafusos mais compridos pois poderão danificar o sistema. É essencial que verifique que a solução de montagem do fabricante é compatível com a norma VESA e que está indicado como capaz de suportar o peso do sistema.

### **Instalar a Base Ajustável RP7**

**NOTA:** Esta secção fornece instruções para instalar a Base Ajustável RP7 se o suporte for adquirido em separado.

- **1.** Desligue o computador de forma correta através do sistema operativo, em seguida desligue todos os dispositivos externos.
- **2.** Desligue a alimentação do conector E/S traseiro e da tomada elétrica.
- **CUIDADO:** Independentemente de estar ou não ligado, a tensão está sempre presente na placa de sistema enquanto o sistema estiver ligado a uma tomada elétrica ativa. Tem de desligar o cabo de energia da fonte de energia para evitar a ocorrência de danos aos componentes internos do computador.
- **3.** Desligue todos os cabos dos conectores E/S traseiros.

**4.** Puxe a tampa da fonte de alimentação para trás e, depois, levante-a da unidade.

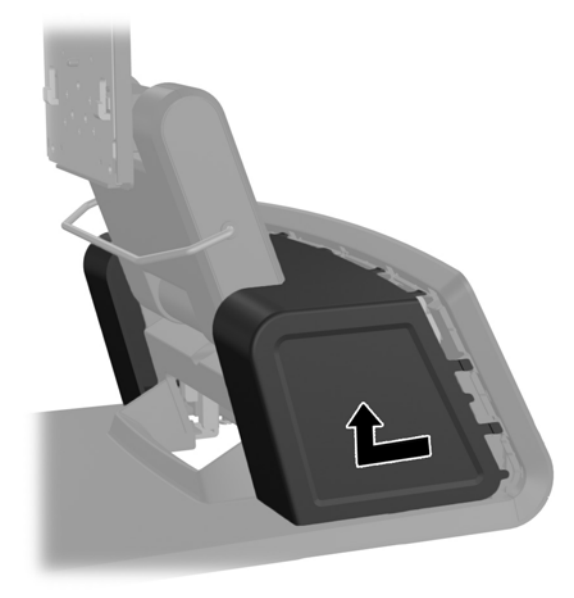

**5.** Remova o painel decorativo da traseira da unidade puxando suavemente o painel da base nos locais de encaixe no cimo e nos lados do painel como indicado em baixo (1). De seguida, puxe o topo do painel da base (2) e empurre para baixo no painel para soltar os encaixes inferiores (3).

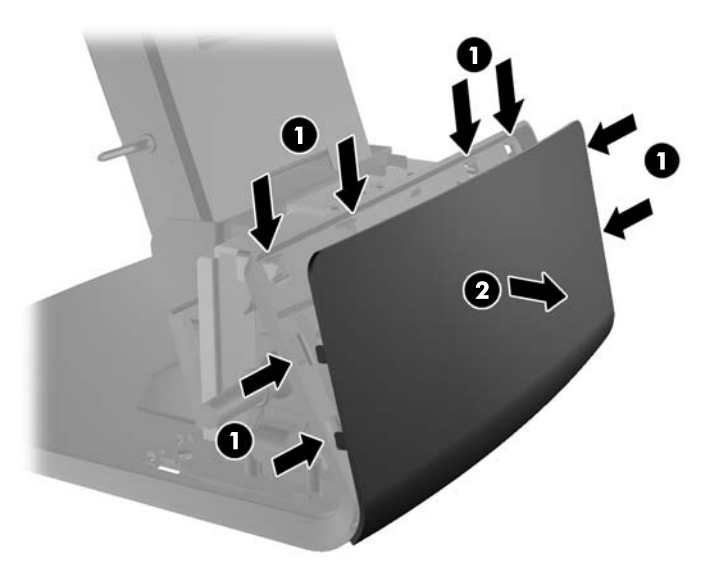

**6.** Deslize para baixo as duas alavancas nos cantos superiores do painel E/S traseiro e rode a tampa para fora (2).

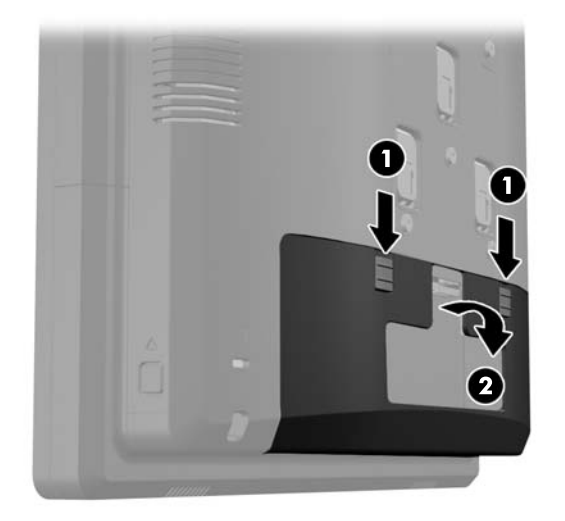

**7.** Monte a cabeça do monitor RP7 no suporte de montagem da base alinhado as ranhuras na cabeça do monitor com os ganchos do suporte de montagem e deslizando o monitor para baixo (1). Instale os três parafusos incluídos com a base através do suporte de montagem e na cabeça do monitor para o fixar no sítio (2).

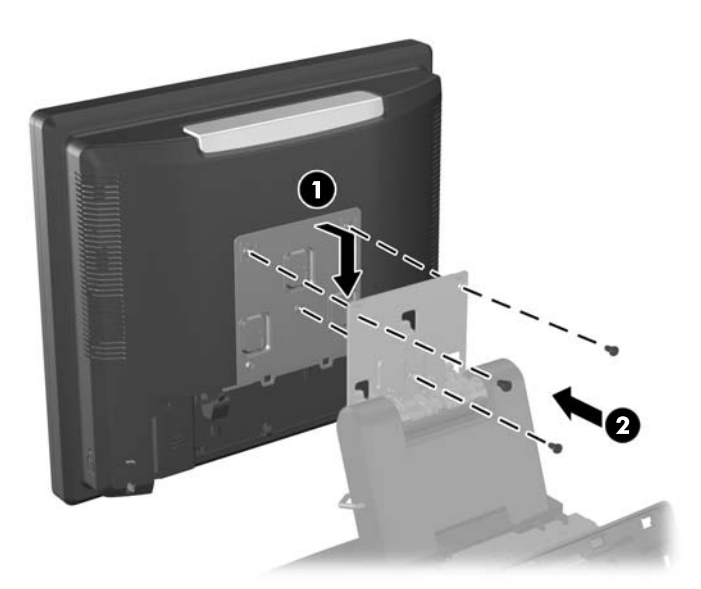

**8.** Deslize para baixo a tampa do suporte de montagem sobre o suporte de montagem da base.

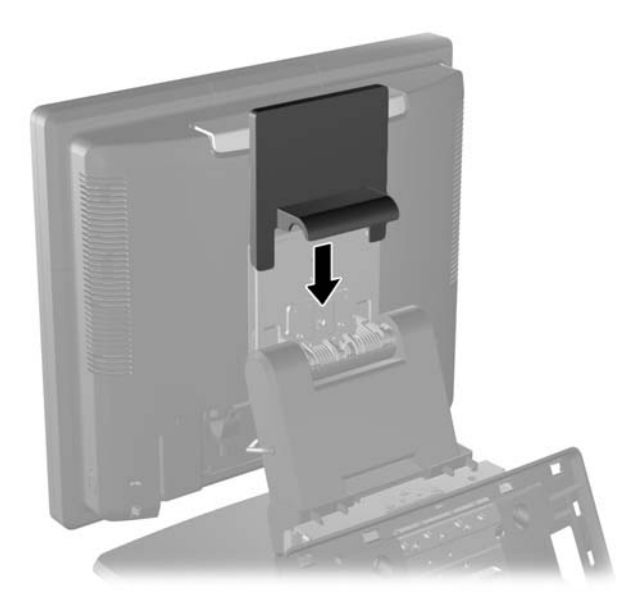

- **9.** Rode para abrir a pequena porta na base da caixa da fonte de alimentação (1) e deslize o transformador para a caixa (2).
	- NOTA: Certifique-se de que o lado da fonte de alimentação com a etiqueta e o pé de borracha está virado para a frente da unidade quando encaixar a fonte de alimentação.

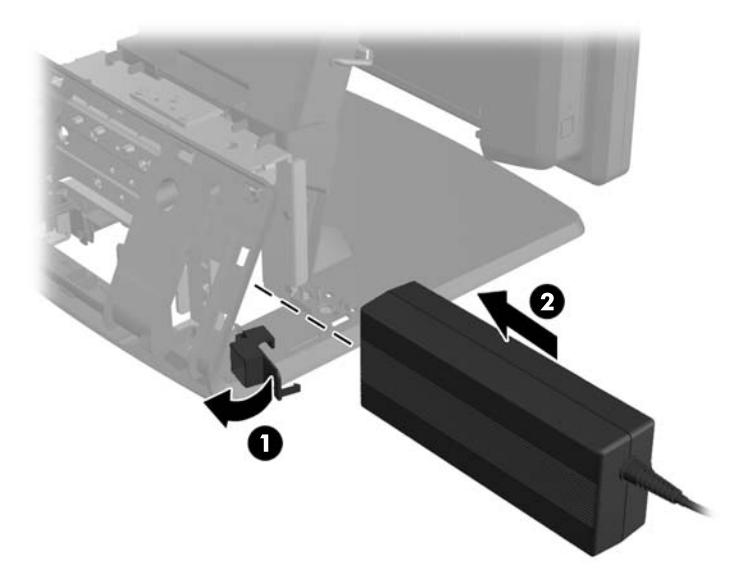

**10.** Feche a pequena porta na base da caixa da fonte de alimentação (1). Encaminhe o cabo da fonte de alimentação pelo lado da base, depois pelo centro da base (2) e para cima pelo fixador de cabo no pescoço da base. Insira o cabo no grampo de fixação do cabo junto à porta de energia (3) e ligue o cabo à porta de entrada de alimentação DC.

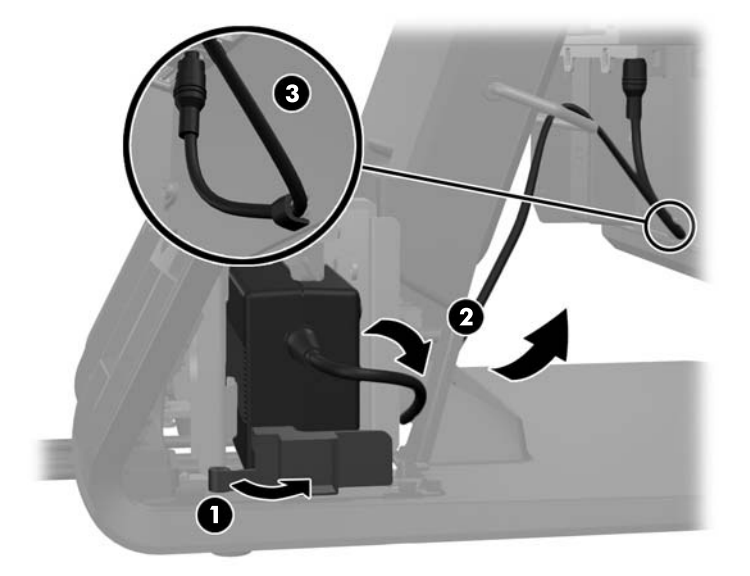

**11.** Encaminhe o cabo de alimentação AC pelo fundo da base, depois pela cavidade no interior da base e ligue o cabo ao transformador. Insira o cabo no grampo de fixação do cabo no lado da base e ligue a outra extremidade do cabo a uma tomada elétrica.

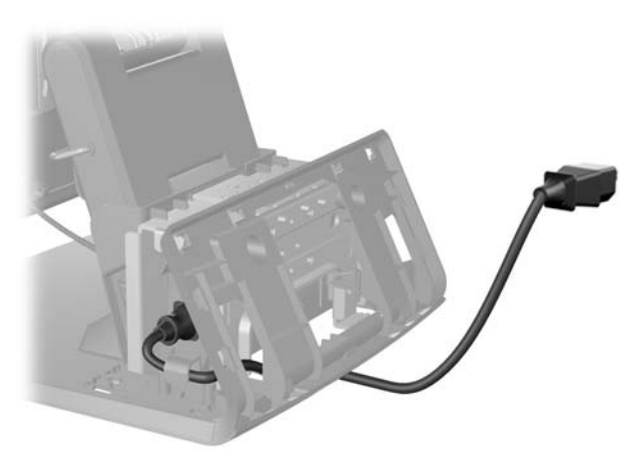

**12.** Encaixe o painel decorativo de volta na traseira da base.

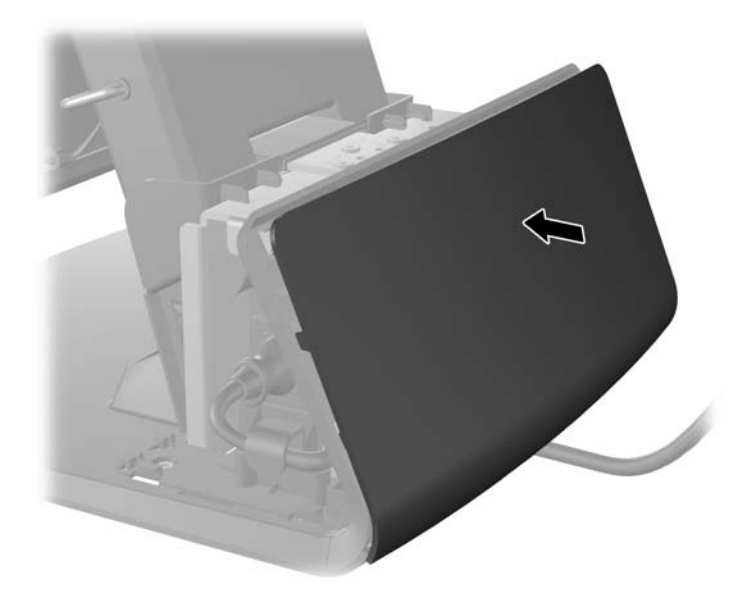

**13.** Volte a colocar a tampa da fonte de alimentação baixando-a sobre o pescoço da base e, depois deslizando até encaixar no sítio.

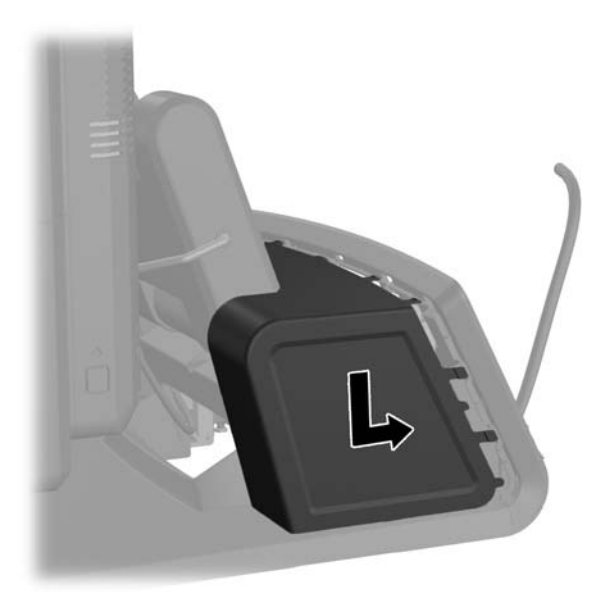

<span id="page-19-0"></span>**14.** Volte a colocar a tampa E/S traseira colocando os ganchos no fundo da tampa nas ranhuras no fundo da estrutura (1). De seguida, rode o cimo da tampa E/S até encaixar bem na estrutura (2).

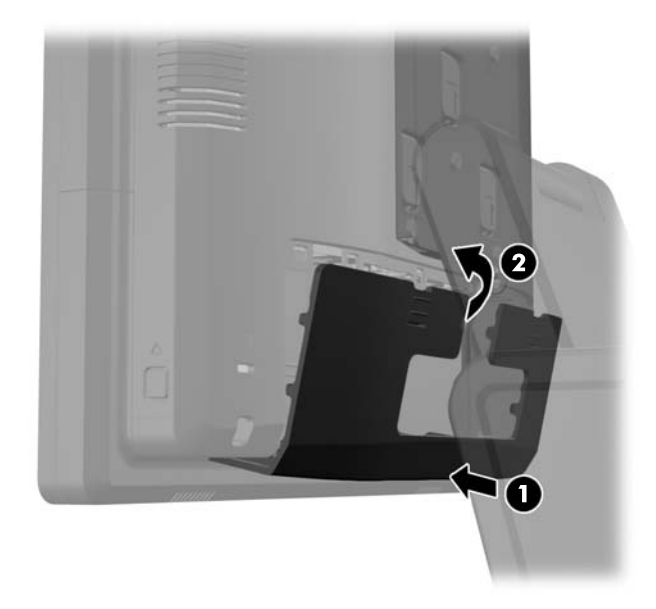

**15.** Pode ajustar a altura da base do monitor e inclinar para uma variedade de posições. Escolha uma posição que seja a mais ergonomicamente correta.

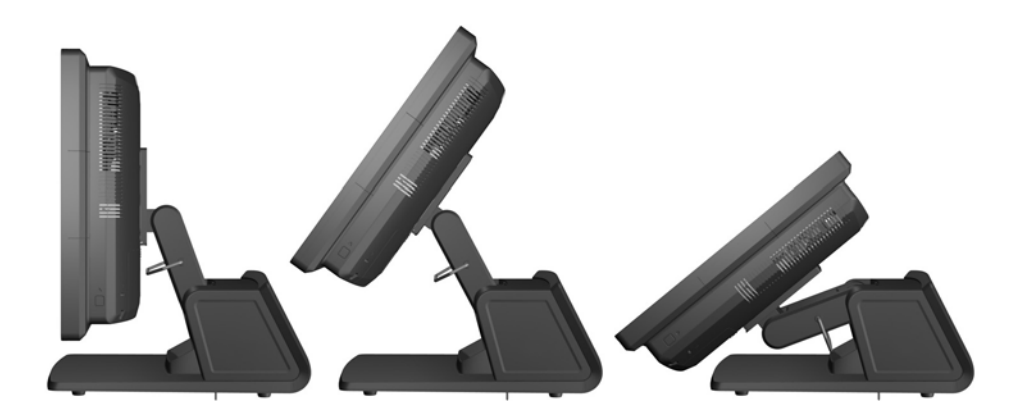

### **Encaminhar cabos para dispositivos externos**

- **1.** Desligue o computador de forma correta através do sistema operativo, em seguida desligue todos os dispositivos externos.
- **2.** Desligue o cabo de alimentação da tomada.
	- **CUIDADO:** Independentemente de estar ou não ligado, a tensão está sempre presente na placa de sistema enquanto o sistema estiver ligado a uma tomada elétrica ativa. Tem de desligar o cabo de energia da fonte de energia para evitar a ocorrência de danos aos componentes internos do computador.

**3.** Deslize para baixo as duas alavancas nos cantos superiores do painel E/S traseiro e rode a tampa para fora (2).

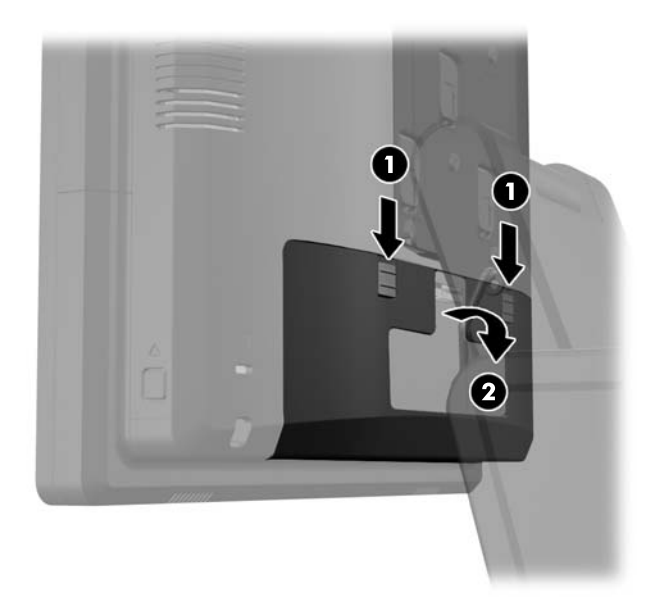

**4.** Puxe a tampa da fonte de alimentação para trás e, depois, levante-a da unidade.

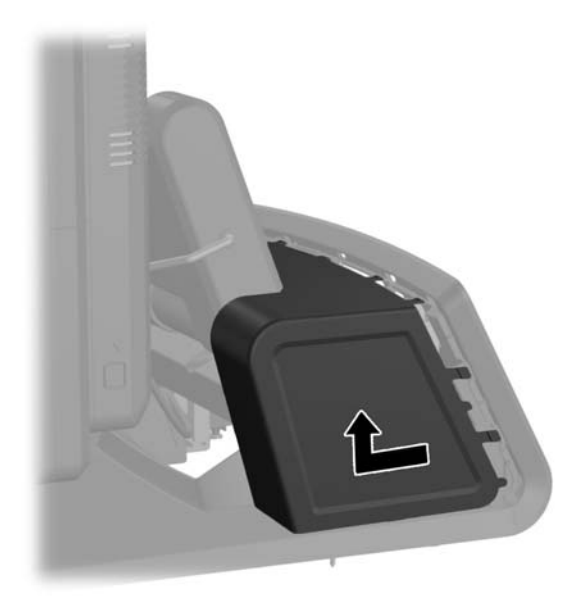

**5.** Remova o painel decorativo da traseira da unidade puxando suavemente o painel da base nos locais de encaixe no cimo e nos lados do painel como indicado em baixo (1). De seguida, puxe o topo do painel da base (2) e empurre para baixo no painel para soltar os encaixes inferiores (3).

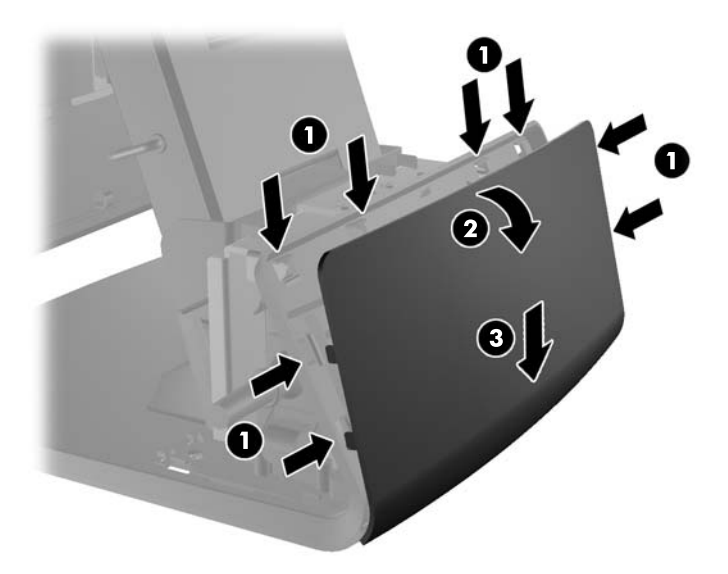

- **6.** Encaminhe os cabos por baixo da traseira da base, depois pelo orifício no centro da base e, de seguida, pelo fixador de cabos no pescoço da base e até à porta E/S adequada.
	- **CUIDADO:** Certifique-se que o cabo de alimentação está bem seguro no grampo de fixação junto ao conector de entrada de alimentação DC na E/S traseira de modo que o cabo não seja puxado para fora do conector.

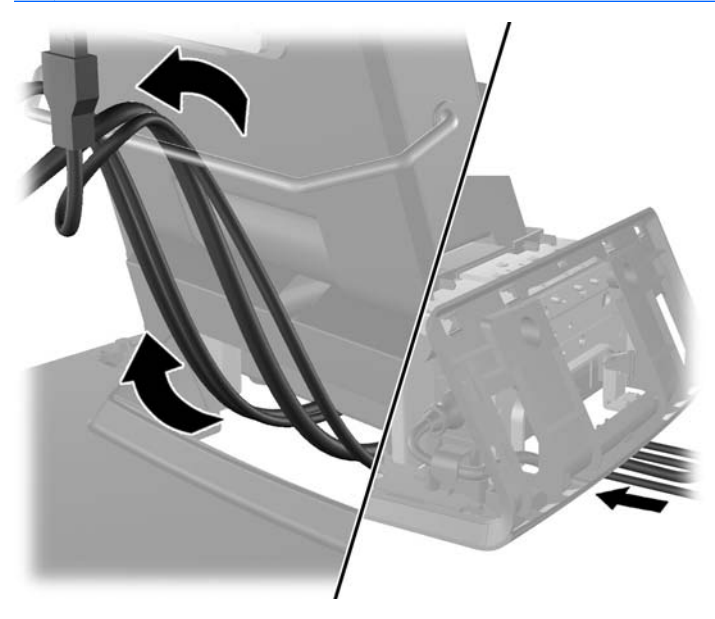

**7.** Encaixe o painel decorativo de volta na traseira da base.

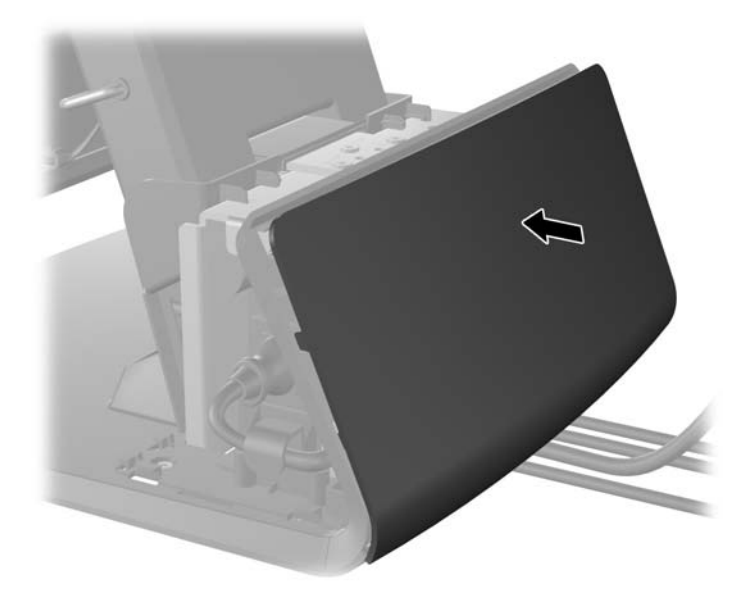

**8.** Volte a colocar a tampa da fonte de alimentação baixando-a sobre o pescoço da base e, depois deslizando até encaixar no sítio.

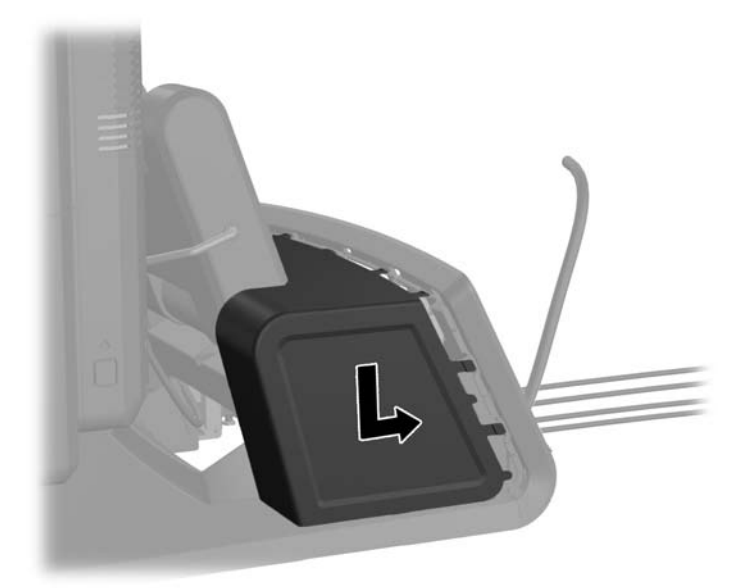

<span id="page-23-0"></span>**9.** Volte a colocar a tampa E/S traseira colocando os ganchos no fundo da tampa nas ranhuras no fundo da estrutura (1). De seguida, rode o cimo da tampa E/S até encaixar bem na estrutura (2).

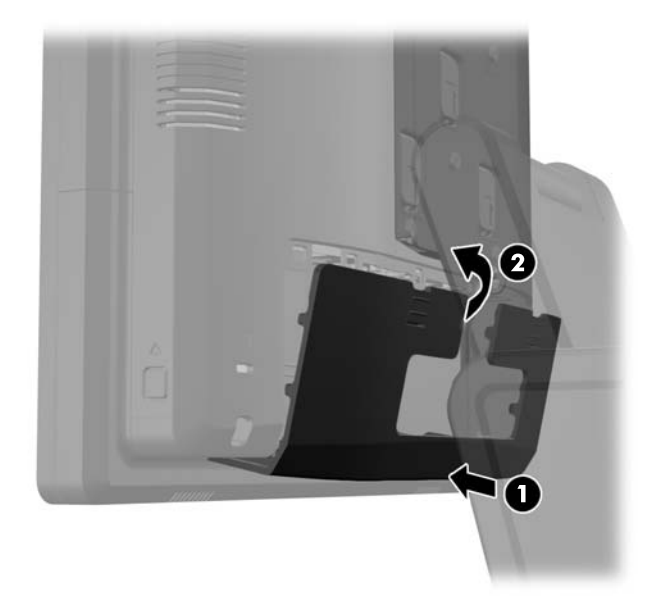

**10.** Volte a ligar o cabo de alimentação e prima o botão de energia.

### **Instalar Módulos USB Opcionais Integrados**

Há três módulos USB integrados opcionais disponíveis na HP (vendidos em separado).

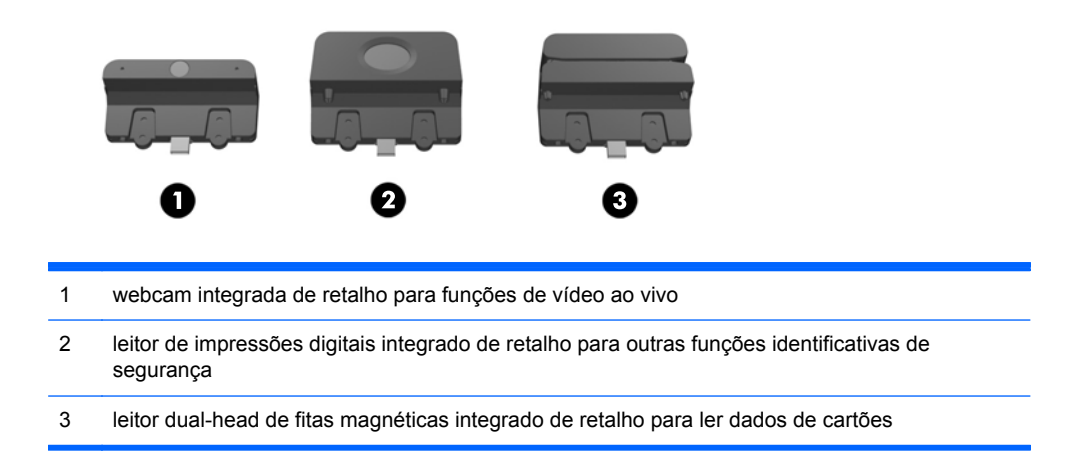

Os módulos USB integrados podem ser instalados no topo da cabeça do monitor ou num dos lados da cabeça do monitor.

**NOTA:** Se estiver a instalar uma webcam, não a instale nos lados da cabeça do monitor. A webcam deve ser instalado no topo da cabeça do monitor para uma adequada orientação do vídeo.

**WAGTA:** Estas portas USB apenas suportam os módulos USB listados em cima. Não suportam unidades óticas ou discos rígidos.

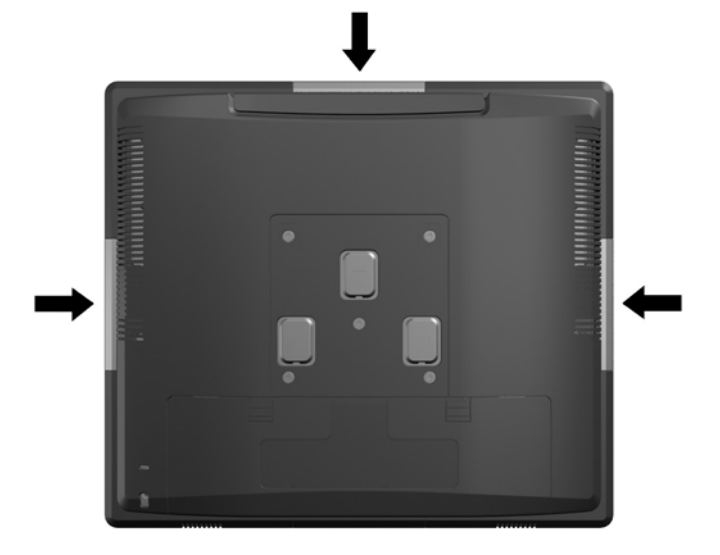

O procedimento para instalar um módulo USB integrado é igual para todos os módulos. Para instalar um módulo USB:

- **1.** Desligue o computador de forma correta através do sistema operativo, em seguida desligue todos os dispositivos externos.
- **2.** Desligue o cabo de alimentação da tomada.
- **CUIDADO:** Independentemente de estar ou não ligado, a tensão está sempre presente na placa de sistema enquanto o sistema estiver ligado a uma tomada elétrica ativa. Tem de desligar o cabo de energia da fonte de energia para evitar a ocorrência de danos aos componentes internos do computador.
- **3.** Deslize para baixo as duas alavancas nos cantos superiores do painel E/S traseiro e rode a tampa para fora (2).

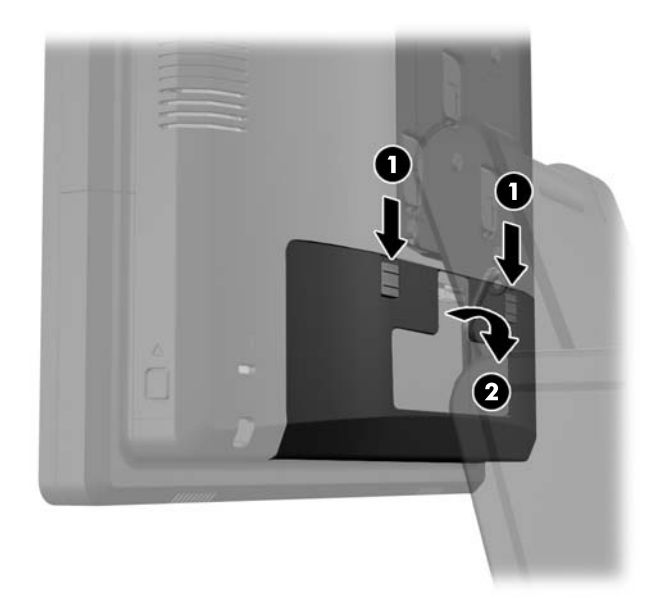

**4.** Pressione os botões localizados junto aos lados inferiores do painel traseiro da cabeça do monitor (1), depois deslize o painel traseiro para cima e para fora da cabeça do monitor (2).

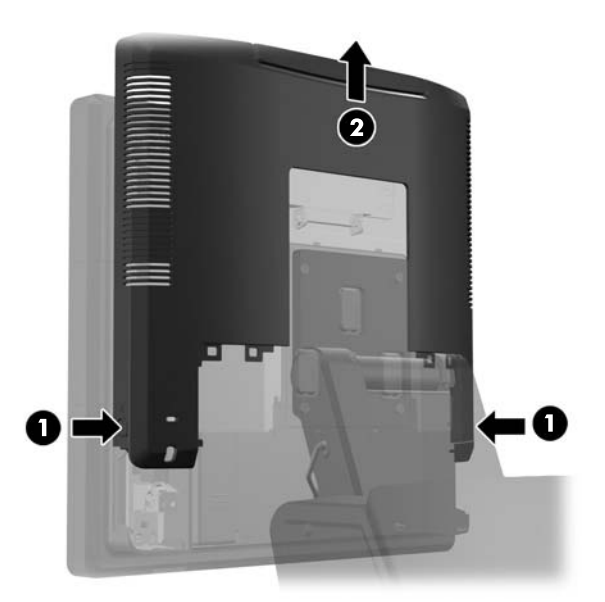

- **5.** Retire os dois parafusos que ligam a tampa USB à cabeça do monitor (1), depois deslize a tampa para fora da cabeça do monitor (2). Remova apenas a tampa do local onde deseja instalar o módulo USB.
	- NOTA: Há uma pequena ranhura no centro da extremidade interior da tampa USB que pode ser utilizada para ajudar a deslizar a tampa para fora da unidade.

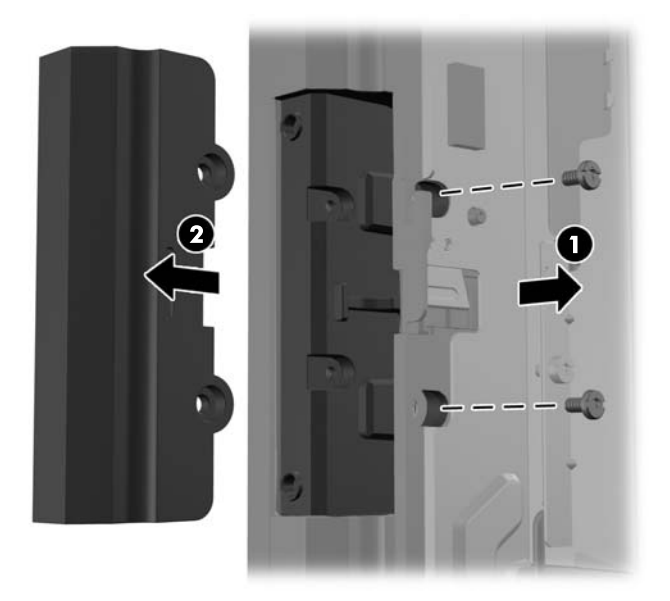

**6.** Puxe o tampão que está inserida na porta USB para fora da porta.

**NOTA:** Alguns modelos não possuem tampões nas portas USB.

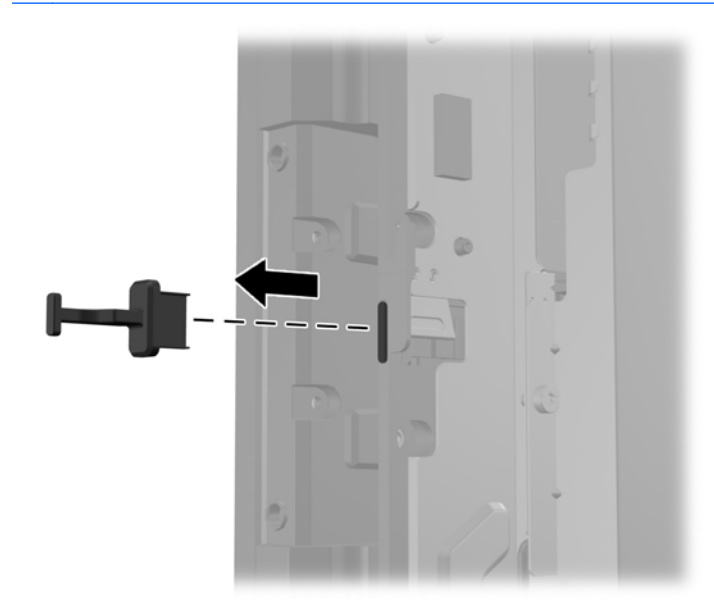

**7.** Deslize a tampa do orifício do parafuso na traseira do módulo (1) e insira o conector USB do módulo na porta USB (2).

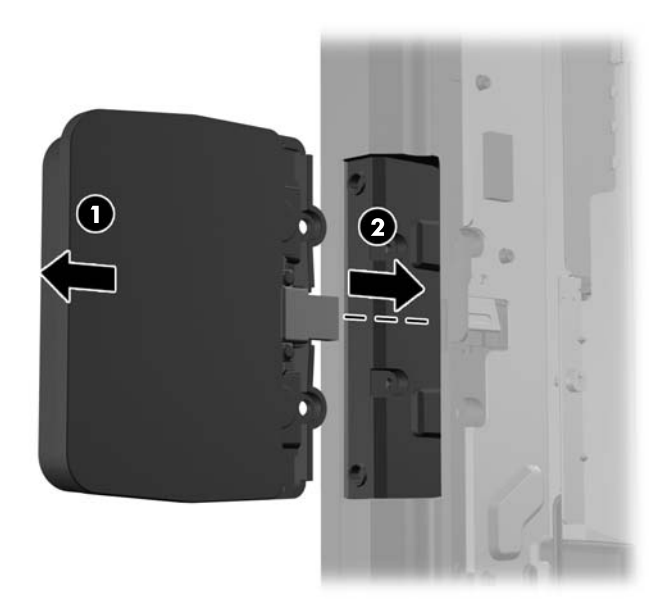

**8.** Instale os dois parafusos que foram anteriormente removidos (1) e deslize a tampa do módulo para a frente para tapar os parafusos (2).

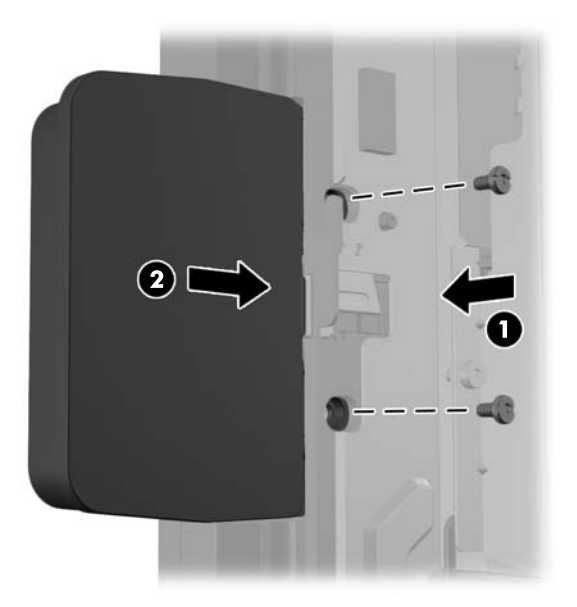

**9.** Deslize o painel traseiro da cabeça do monitor para a traseira da cabeça do monitor.

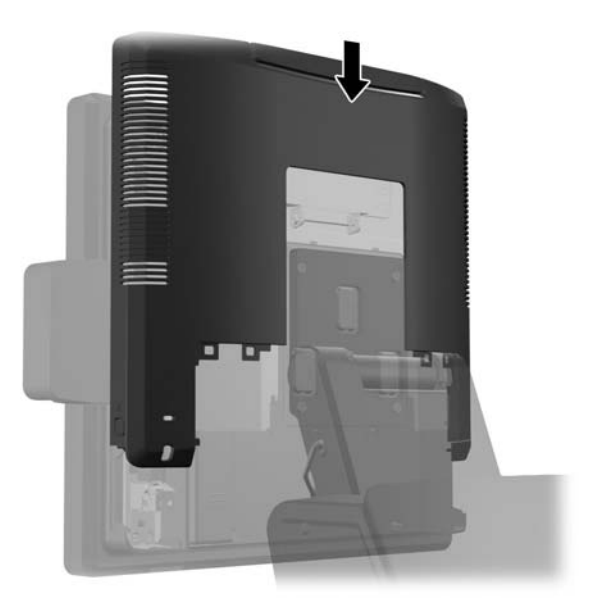

<span id="page-28-0"></span>**10.** Volte a colocar a tampa E/S traseira colocando os ganchos no fundo da tampa nas ranhuras no fundo da estrutura (1). De seguida, rode o cimo da tampa E/S até encaixar bem na estrutura (2).

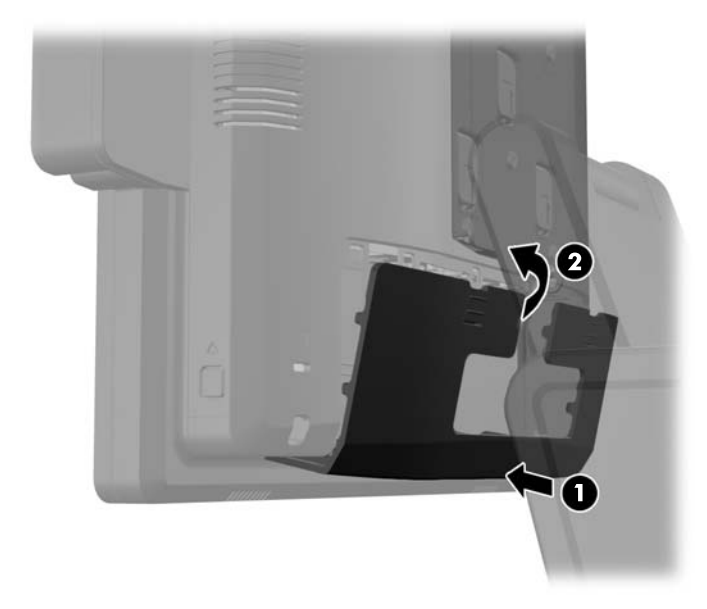

**11.** Volte a ligar o cabo de alimentação e prima o botão de energia.

#### **Instalar o Ecrã do Cliente RP7 de Retalho HP de 10,4 pol. opcional**

- **1.** Desligue o computador de forma correta através do sistema operativo, em seguida desligue todos os dispositivos externos.
- **2.** Desligue o cabo de alimentação da tomada.
- **CUIDADO:** Independentemente de estar ou não ligado, a tensão está sempre presente na placa de sistema enquanto o sistema estiver ligado a uma tomada elétrica ativa. Tem de desligar o cabo de energia da fonte de energia para evitar a ocorrência de danos aos componentes internos do computador.

**3.** Deslize para baixo as duas alavancas nos cantos superiores do painel E/S traseiro e rode a tampa para fora (2).

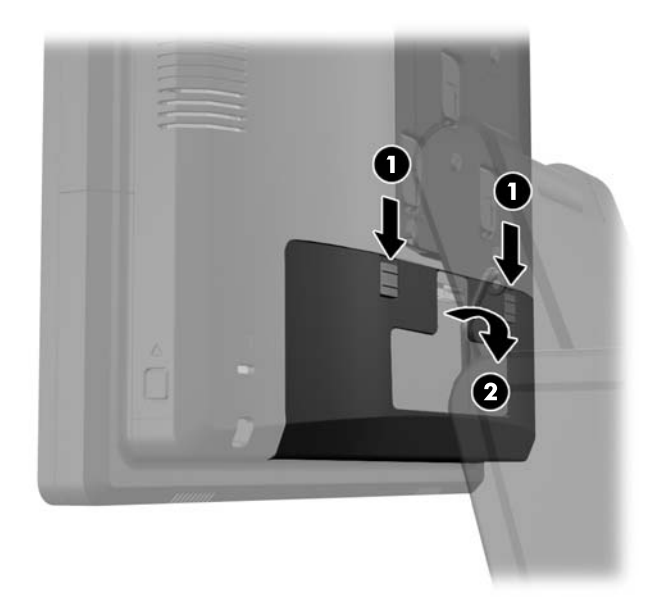

**4.** Puxe a tampa da fonte de alimentação para trás e, depois, levante-a da unidade.

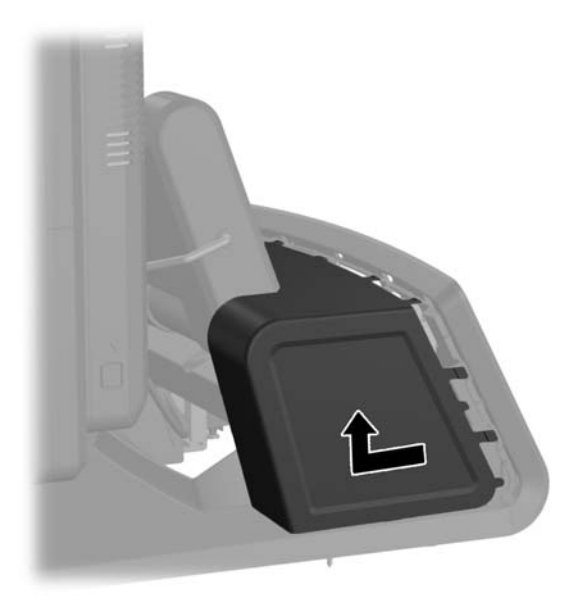

**5.** Remova o painel decorativo da traseira da unidade puxando suavemente o painel da base nos locais de encaixe no cimo e nos lados do painel como indicado em baixo (1). De seguida, puxe o topo do painel da base (2) e empurre para baixo no painel para soltar os encaixes inferiores (3).

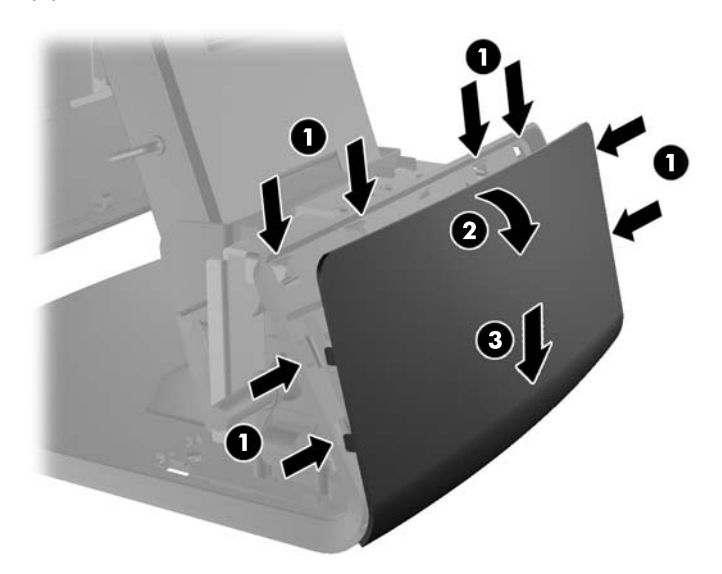

**6.** Ligue o cabo de áudio, DVI e os cabos de alimentação ao ecrã do cliente. Insira o cabo DVI no grampo de fixação na base da cabeça do monitor.

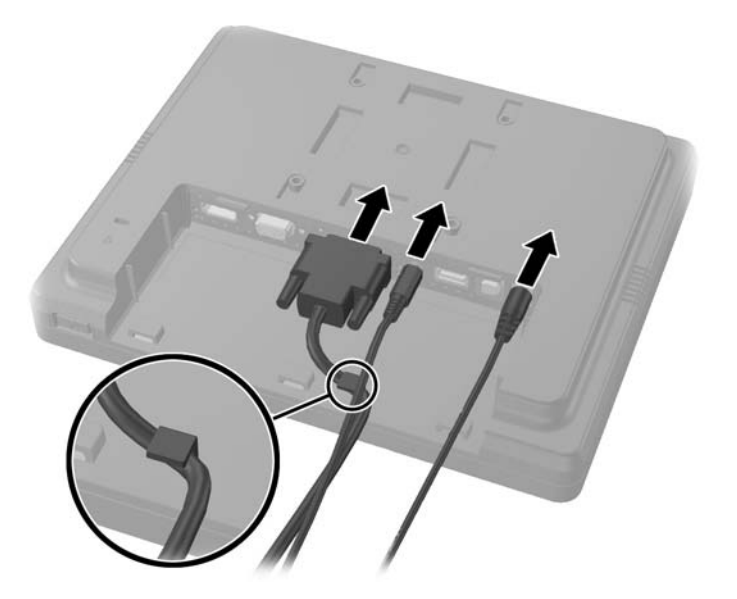

**7.** Encaminhe os cabos de áudio, DVI e os cabos de alimentação pelo orifício na placa traseira do ecrã do cliente (1). Ligue a placa traseira ao ecrã do cliente alinhando os grampos na placa traseira com as ranhuras na traseira do monitor e deslizando a placa traseira para cima (2) de modo que os orifícios do parafuso na placa traseira fiquem alinhados com os orifícios dos parafusos no ecrã. Instale os dois parafusos para fixar a placa traseira ao ecrã (3).

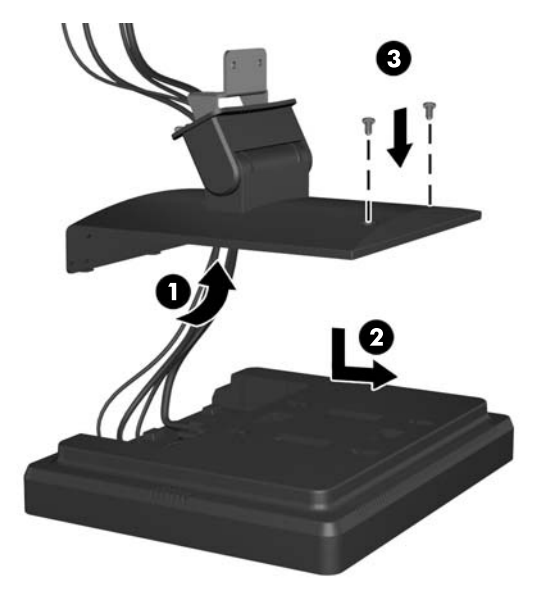

**8.** Deslize as extremidades do cabo pelo orifício no centro do painel decorativo incluído com o ecrã do cliente.

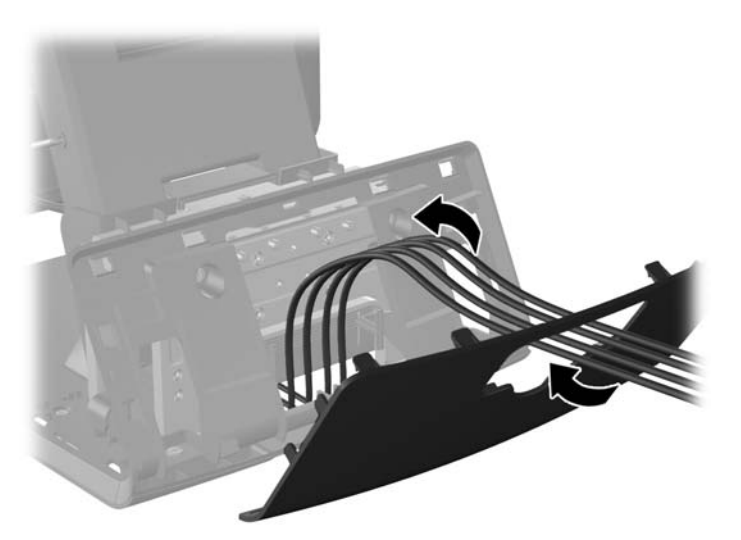

**9.** Encaminhe os cabos de áudio, DVI e energia pela parte posterior da base e para fora da parte frontal da base, depois para cima pelo fixador de cabos no pescoço da base RP7 e ligue os cabos às portas E/S RP7

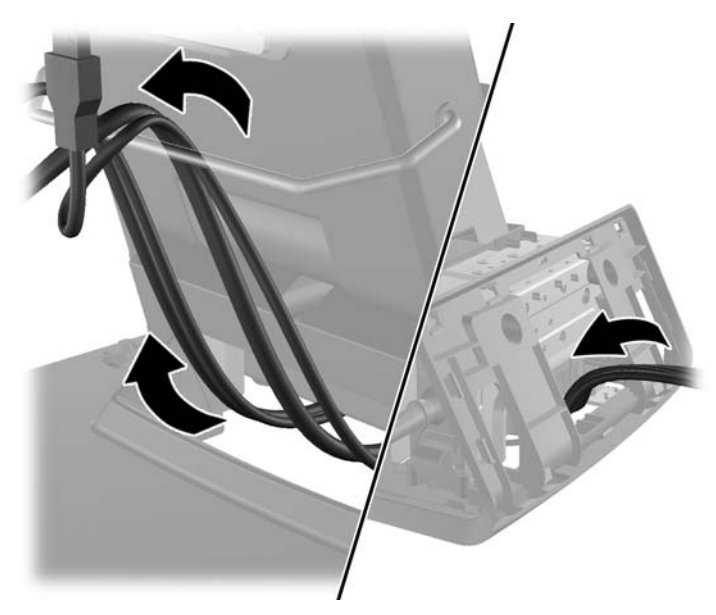

**10.** Encaixe o painel decorativo na traseira da base.

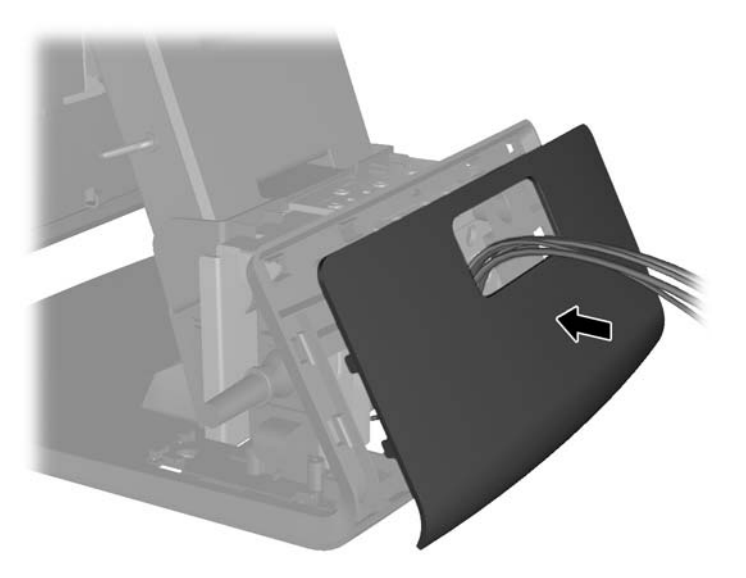

**11.** Deslize o suporte de montagem da placa traseira no orifício de montagem na traseira da base RP7 (1), e instale os dois parafusos incluídos com o ecrã do cliente nos orifícios dos parafusos no cimo do suporte de montagem (2).

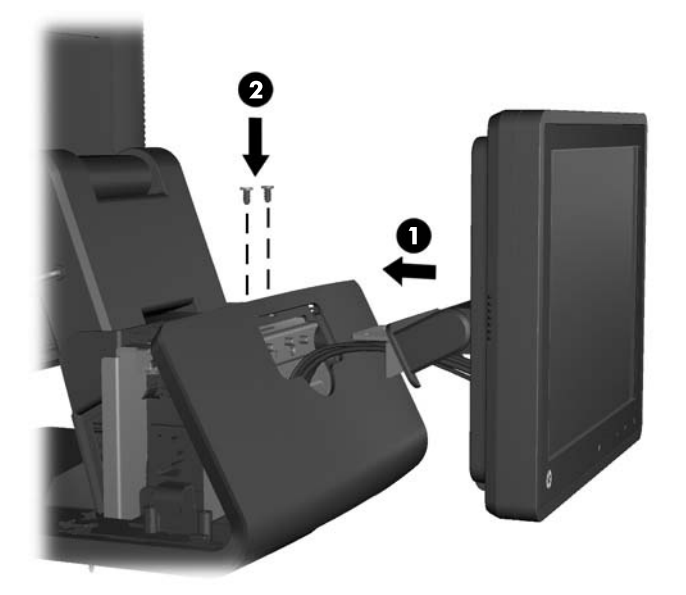

**12.** Volte a colocar a tampa da fonte de alimentação baixando-a sobre o pescoço da base e, depois deslizando até encaixar no sítio.

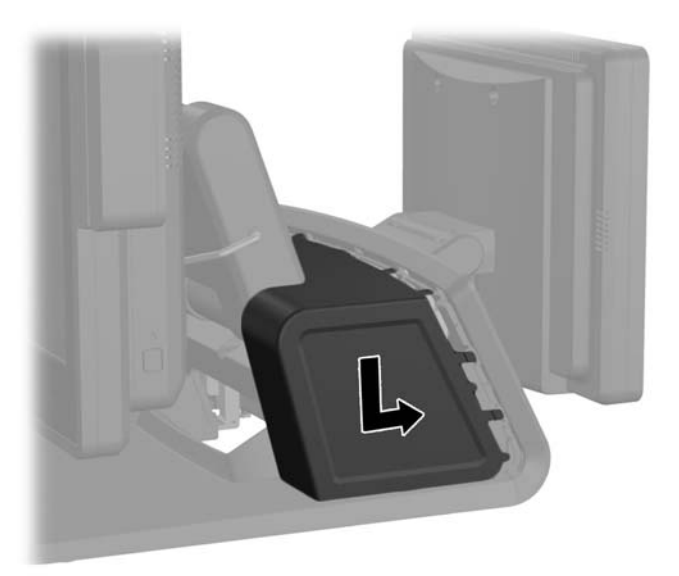

<span id="page-34-0"></span>**13.** Volte a colocar a tampa E/S traseira colocando os ganchos no fundo da tampa nas ranhuras no fundo da estrutura (1). De seguida, rode o cimo da tampa E/S até encaixar bem na estrutura (2).

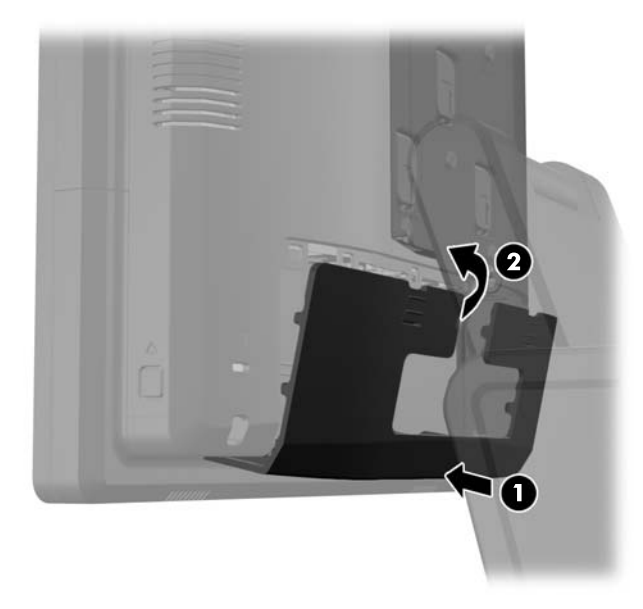

**14.** Volte a ligar o cabo de alimentação e prima o botão de energia.

### **Instalar o Ecrã do Cliente RP7 de Retalho HP opcional**

O ecrã do cliente VFD integrado pode ser instalado sem suportes, com um ou dois suportes, consoante a altura desejada do VFD.

- **1.** Desligue o computador de forma correta através do sistema operativo, em seguida desligue todos os dispositivos externos.
- **2.** Desligue o cabo de alimentação da tomada.
- **CUIDADO:** Independentemente de estar ou não ligado, a tensão está sempre presente na placa de sistema enquanto o sistema estiver ligado a uma tomada elétrica ativa. Tem de desligar o cabo de energia da fonte de energia para evitar a ocorrência de danos aos componentes internos do computador.

**3.** Deslize para baixo as duas alavancas nos cantos superiores do painel E/S traseiro e rode a tampa para fora (2).

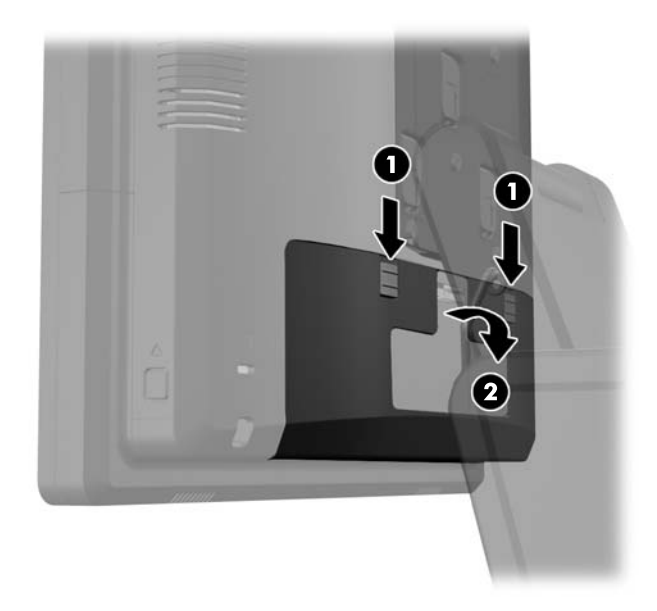

**4.** Puxe a tampa da fonte de alimentação para trás e, depois, levante-a da unidade.

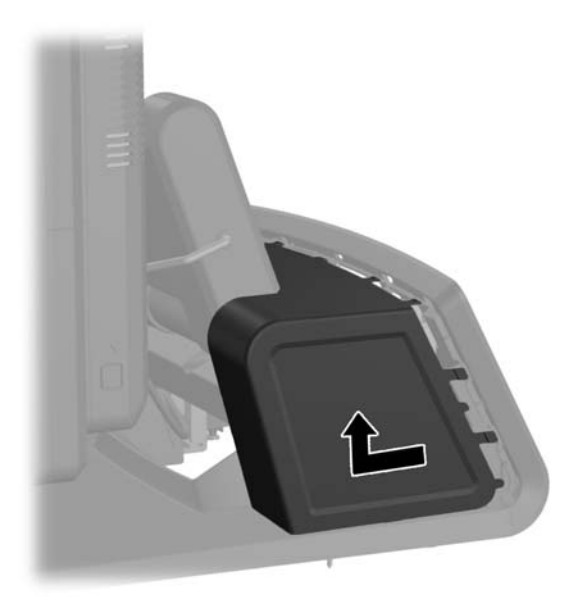
**5.** Remova o painel decorativo da traseira da unidade puxando suavemente o painel da base nos locais de encaixe no cimo e nos lados do painel como indicado em baixo (1). De seguida, puxe o topo do painel da base (2) e empurre para baixo no painel para soltar os encaixes inferiores (3).

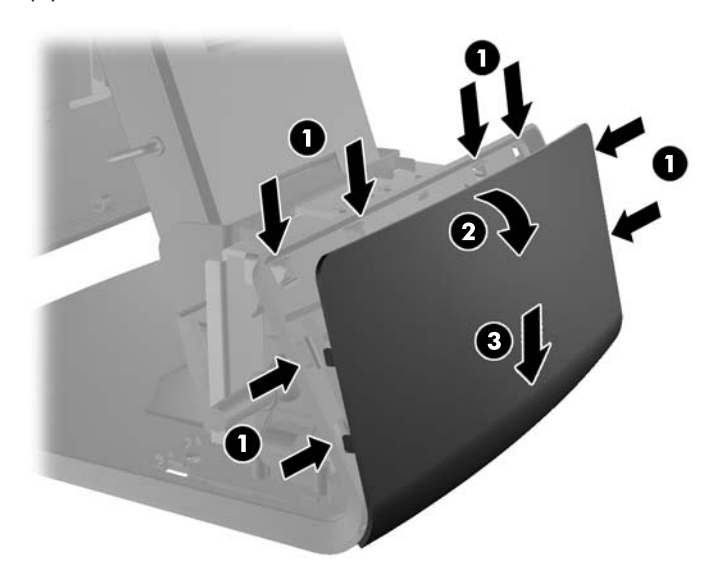

**6.** Se estiver a instalar o VFD com os suportes, insira o cabo do VFD através do centro do suporte de montagem (1) e faça deslizar o VFD no suporte de montagem (2).

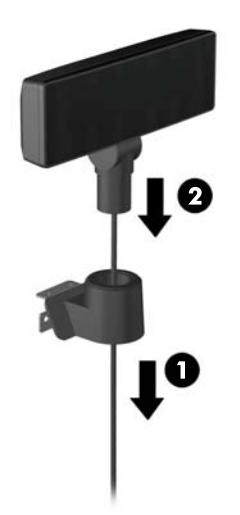

**7.** Se estiver a instalar o VFD com suportes, faça deslizar um dois suportes no suporte de montagem, consoante a altura desejada do VFD. Passe o cabo do VFD pelo cimo da unidade de suportes e para fora pela parte inferior do suporte de montagem (1), em seguida faça deslizar o VFD na unidade de suporte (2).

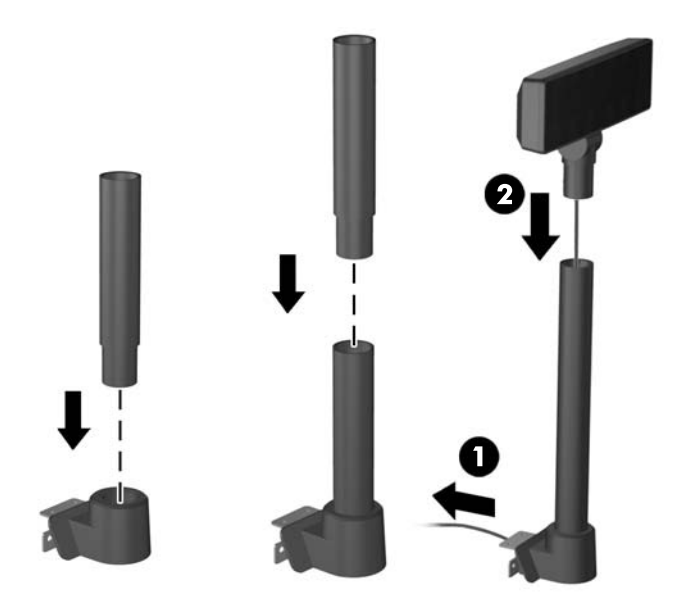

**8.** Encaminhe o cabo do VFD pelo orifício no painel decorativo incluído com o VFD, depois pela traseira da base (1) e para fora da frente da base. Continue a encaminhar o cabo de extensão pelo fixador de cabos (2) e ligue o cabo do VFD à porta USB de 12V do RP7 (3).

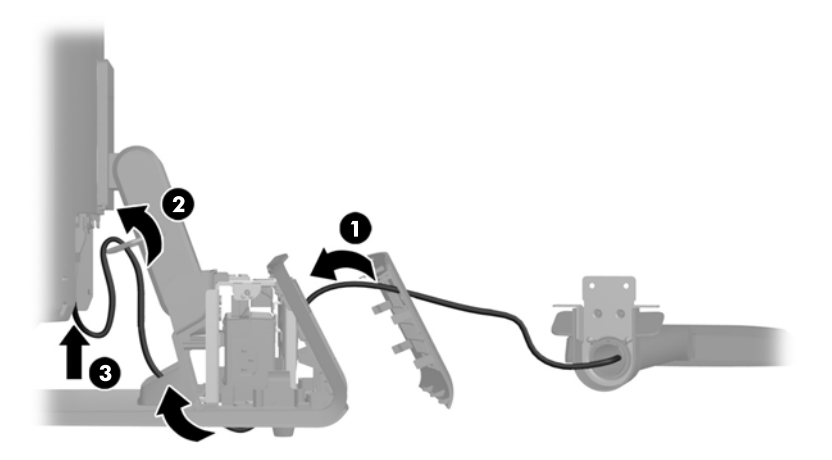

**9.** Enrole o excesso de cabo em torno dos ganchos na traseira da base.

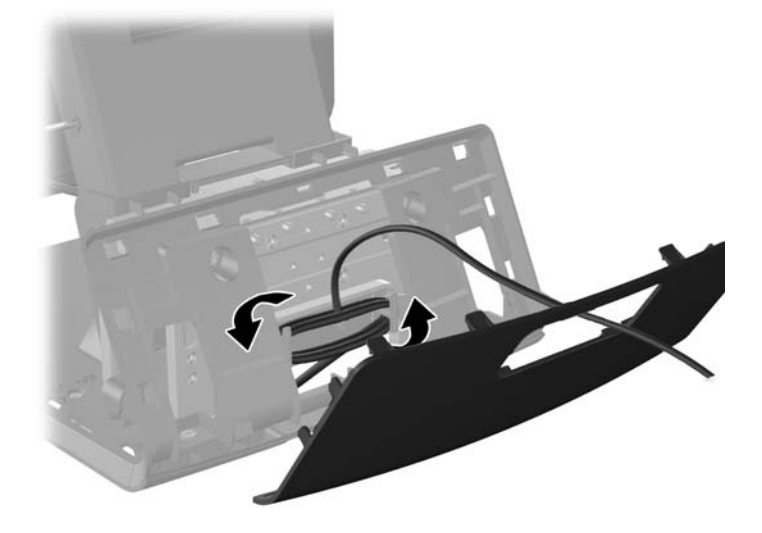

**10.** Encaixe o painel decorativo na traseira da base.

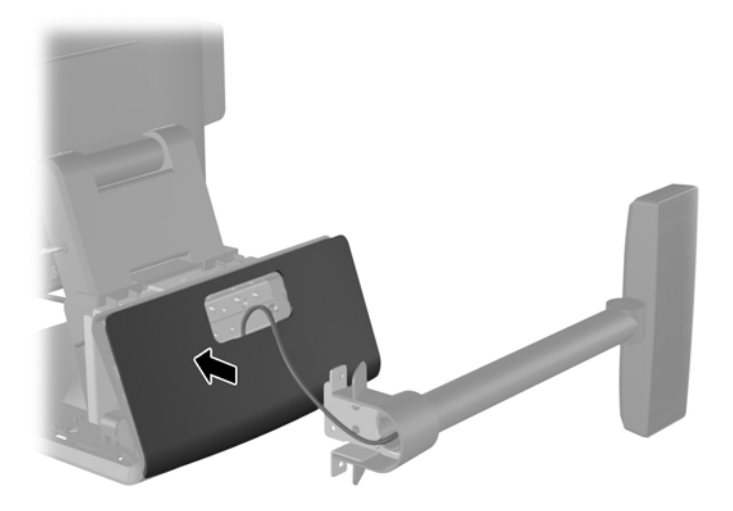

**11.** Deslize o suporte de montagem do VFD no orifício de montagem na traseira da base RP7 (1), e instale os dois parafusos incluídos com o VFD nos orifícios dos parafusos no cimo do suporte de montagem (2).

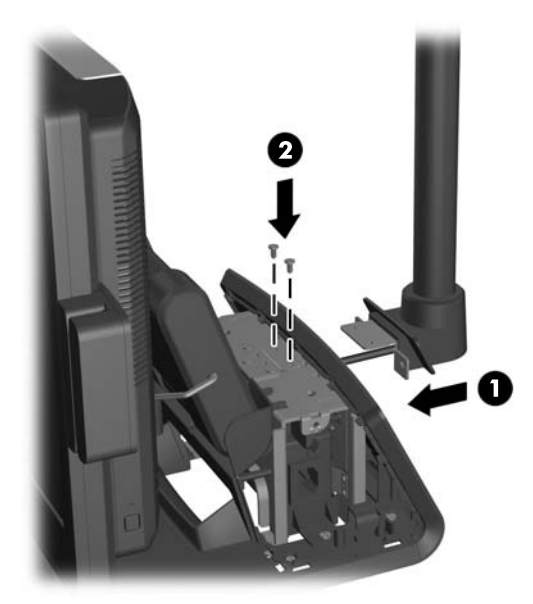

**12.** Volte a colocar a tampa da fonte de alimentação baixando-a sobre o pescoço da base e, depois deslizando até encaixar no sítio.

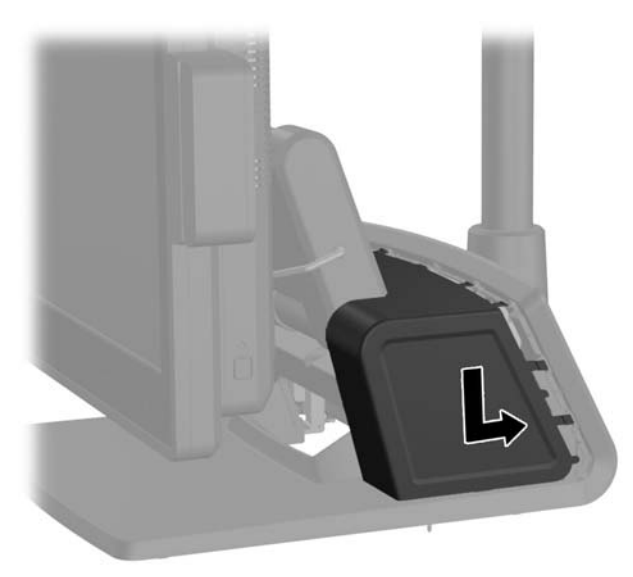

**13.** Volte a colocar a tampa E/S traseira colocando os ganchos no fundo da tampa nas ranhuras no fundo da estrutura (1). De seguida, rode o cimo da tampa E/S até encaixar bem na estrutura (2).

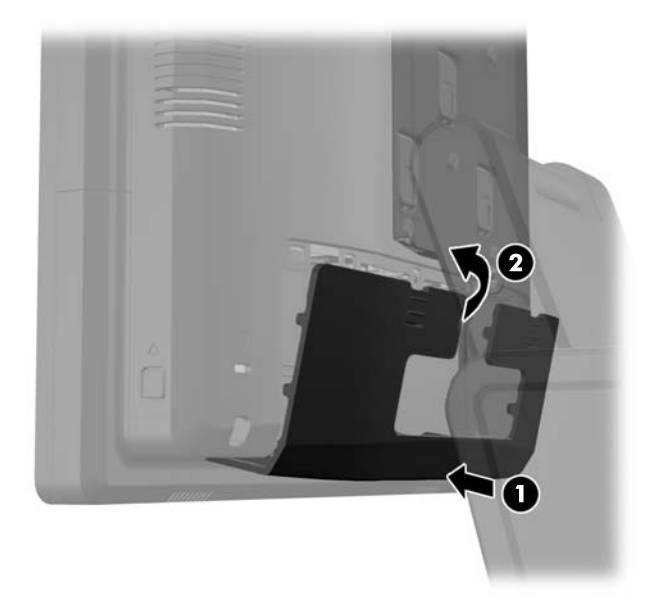

**14.** Volte a ligar o cabo de alimentação e prima o botão de energia.

### **Instalar memória adicional**

O computador está equipado com SODIMMs (small outline dual inline memory modules) DDR3- -SDRAM (double data rate 3 synchronous dynamic random access memory).

#### **SODIMMs**

As ranhuras de memória na placa de sistema podem ser preenchidas com até dois SODIMMs padrão. Estas ranhuras de memória estão preenchidas com, pelo menos, um SODIMM pré-instalado. Para obter o suporte máximo de memória, pode preencher a placa de sistema com um máximo de 8 GB de memória.

#### **SODIMMs DDR3-SDRAM**

**CUIDADO:** Este produto NÃO é compatível com memória DDR3 Ultra Low Voltage (DDR3U). O processador não é compatível com memória DDR3U e se ligar uma memória DDR3U na placa do sistema, pode provocar danos físicos na SODIMM ou uma avaria do sistema.

Para um funcionamento correto do sistema, os SODIMMs devem ser:

- De 204 pinos, padrão na indústria
- Ser compatíveis com não ECC PC3-12800 DDR3-1600 MHz sem buffer
- SODIMMs DDR3-SDRAM de 1,5 volts

Os SODIMMs DDR3-SDRAM também devem:

- Suportar DDR a 1600 MHz com latência CAS 11 (temporização 9-9-9)
- Contém uma especificação do Conselho de Engenharia do Dispositivo Eletrónico de União (JEDEC) obrigatória

Adicionalmente, o computador suporta:

- Tecnologias de memória não-ECC de 512 Mbit, 1 Gbit, 2 Gbit, 4 Gbit e 8 Gbit
- SODIMMS de uma face e de duas faces
- SODIMMs fabricados com dispositivos x8 e x16; SODIMMs fabricados com x4 SDRAM não são suportados

**NOTA:** O sistema não funcionará corretamente se instalar SODIMMs não suportados.

#### **Ocupar sockets SODIMM**

Há dois sockets SODIMM na placa do sistema, com um socket por canal. Os sockets estão identificados como DIMM1 e DIMM3. O socket DIMM1 funciona no canal de memória A. O socket DIMM3 funciona no canal de memória B.

O sistema funcionará automaticamente no modo de canal único, no modo de canal duplo ou no modo flex, consoante a forma como instalar os SODIMMs.

- O sistema funcionará automaticamente no modo de canal único se os sockets SODIMM estiverem ocupados apenas num canal.
- O sistema funcionará num modo de canal duplo de maior desempenho se a capacidade de memória dos SODIMM no Canal A não for igual à capacidade total de memória dos SODIMM no Canal B.
- O sistema não funcionará no modo flex se a capacidade total de memória dos SODIMM no Canal A não for igual à capacidade de memória dos SODIMM no Canal B. No modo flex, o canal preenchido com a menor quantidade de memória descreve o total de memória atribuída ao canal duplo e o restante é atribuído ao canal simples. Se nenhum canal tiver mais memória do que o outro, a quantidade maior deve ser atribuída ao canal A.
- Em qualquer modo, a velocidade operacional máxima é definida pelo SODIMM mais lento do sistema.

#### **Instalar SODIMMs**

**CUIDADO:** É necessário desligar o cabo de energia e esperar cerca de 30 segundos para que a energia residual seja drenada, antes de adicionar ou remover módulos de memória. Independentemente de estar ou não ligado, é sempre fornecida tensão aos módulos de memória enquanto o computador estiver ligado a uma tomada elétrica ativa. Adicionar ou remover módulos de memória enquanto existir tensão presente pode causar danos irreparáveis aos módulos de memória ou à placa de sistema.

As ranhuras do módulo de memória têm contactos de metal dourados. Quando atualizar a memória, é importante utilizar módulos de memória com contactos de metal dourado para evitar a corrosão e/ ou a oxidação como resultado de metais incompatíveis em contacto um com o outro.

A eletricidade estática pode danificar os componentes eletrónicos do computador ou os cartões opcionais. Antes de iniciar estes procedimentos, certifique-se de que descarrega toda a sua eletricidade estática tocando brevemente num objeto metálico ligado à terra. Para obter mais informações, consulte [Descarga eletrostática na página 65](#page-70-0).

Quando manusear um módulo de memória, tenha cuidado para não tocar nos contactos. Pode ser o suficiente para danificar o módulo.

- **1.** Desligue o computador de forma correta através do sistema operativo, em seguida desligue todos os dispositivos externos.
- **2.** Desligue o cabo de alimentação da tomada.

**CUIDADO:** É necessário desligar o cabo de energia e esperar cerca de 30 segundos para que a energia residual seja drenada, antes de adicionar ou remover módulos de memória. Independentemente de estar ou não ligado, é sempre fornecida tensão aos módulos de memória enquanto o computador estiver ligado a uma tomada elétrica ativa. Adicionar ou remover módulos de memória enquanto existir tensão presente pode causar danos irreparáveis aos módulos de memória ou à placa de sistema.

**3.** Deslize para baixo as duas alavancas nos cantos superiores do painel E/S traseiro e rode a tampa para fora (2).

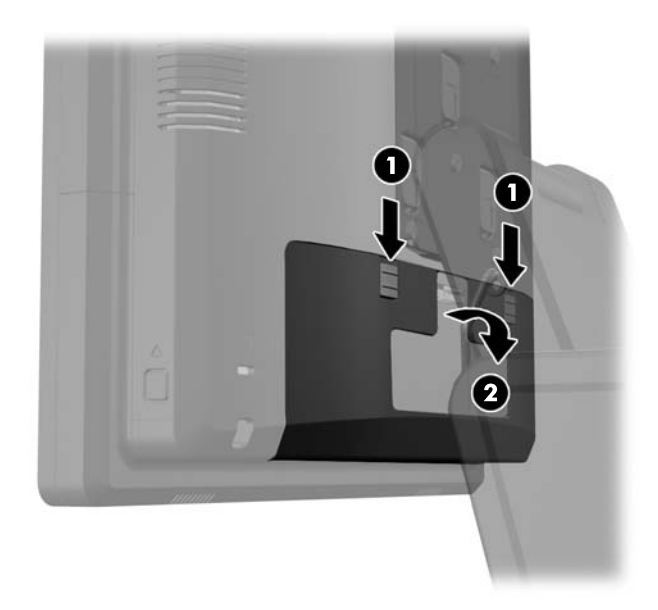

**4.** Pressione os botões localizados junto aos lados inferiores do painel traseiro da cabeça do monitor (1), depois deslize o painel traseiro para cima e para fora da cabeça do monitor (2).

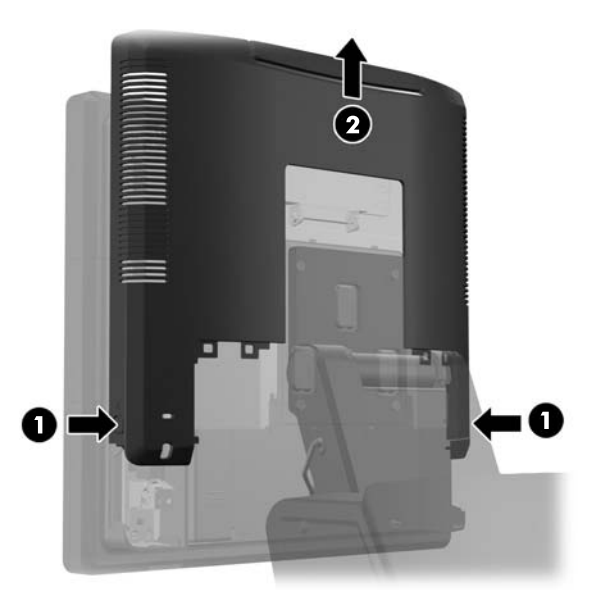

**5.** Pressione a alavanca no cimo da porta de acesso à memória (1) e rode a porta para abrir (2).

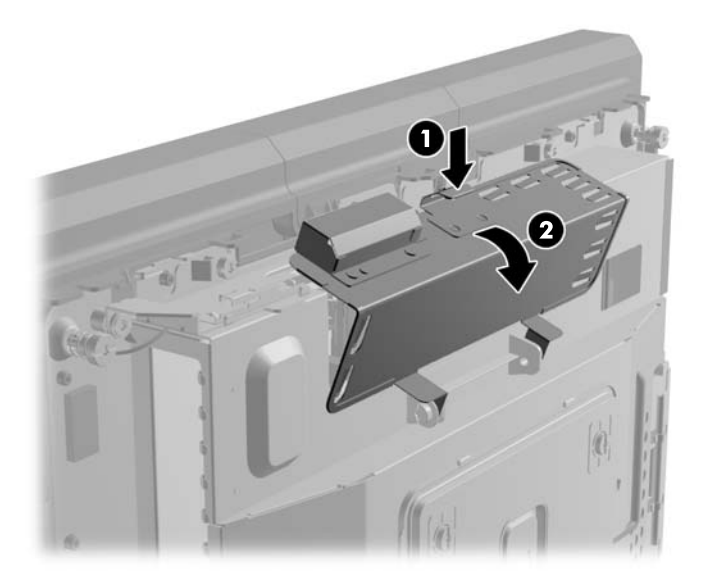

**6.** Para remover um SODIMM, prima para fora nos dois fechos de cada lado do SODIMM (1) e, em seguida, puxe o SODIMM para fora da tomada (2).

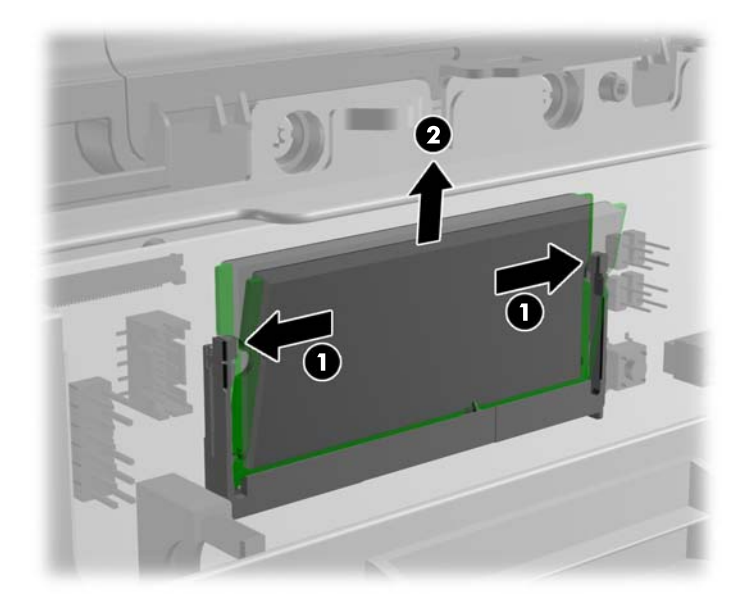

**7.** Para instalar um SODIMM, deslize o SODIMM novo para a tomada a aproximadamente um ângulo de 30° (1) e, em seguida, prima o SODIMM (2) para que os fechos se encaixem no lugar.

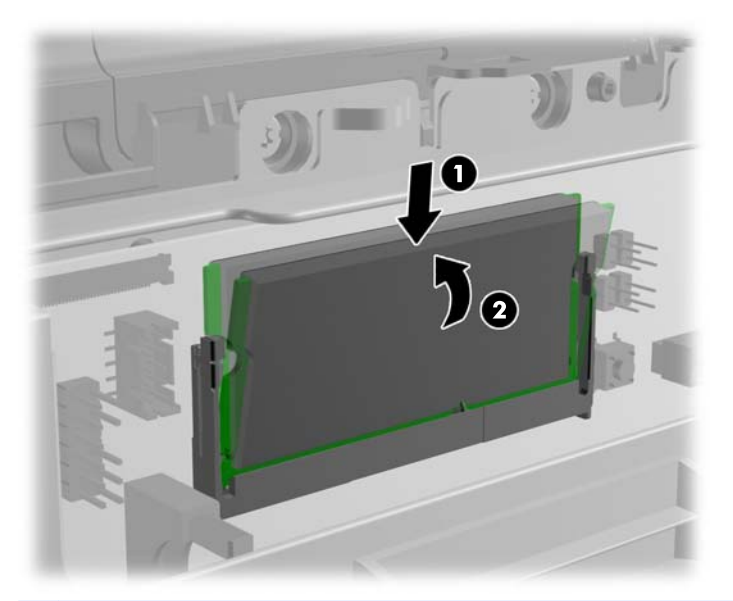

- **NOTA:** Um módulo de memória apenas pode ser instalado de uma forma. Faça corresponder a ranhura no módulo com a patilha no socket de memória.
- **8.** Feche a porta de acesso à memória.

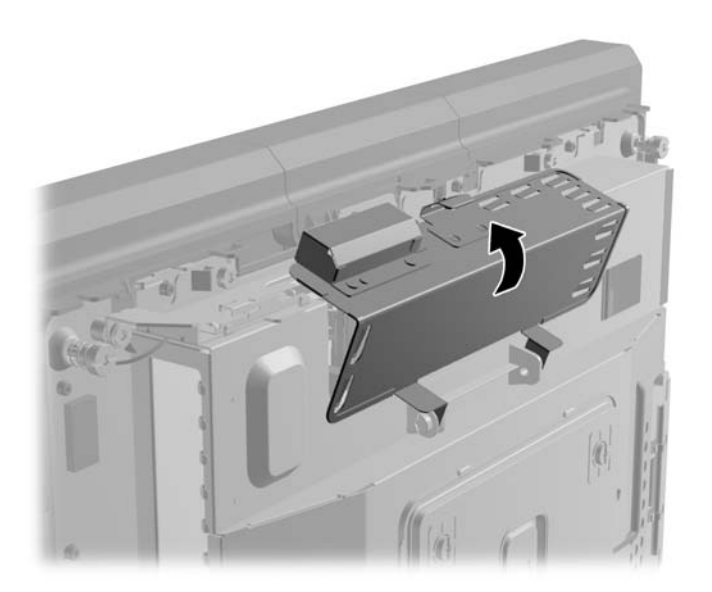

**9.** Deslize o painel traseiro da cabeça do monitor para a traseira da cabeça do monitor.

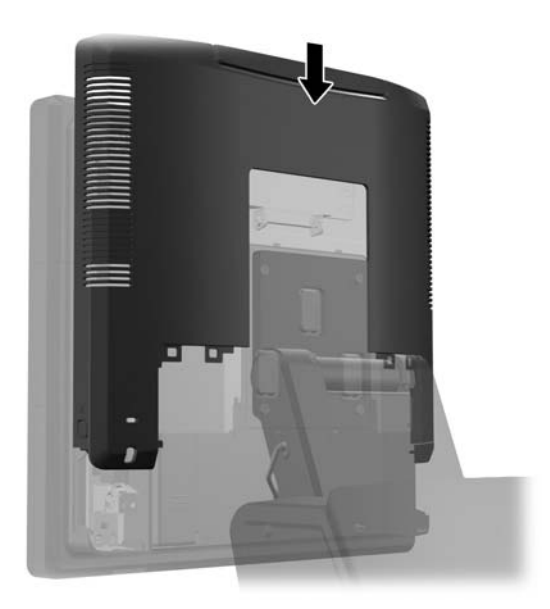

**10.** Volte a colocar a tampa E/S traseira colocando os ganchos no fundo da tampa nas ranhuras no fundo da estrutura (1). De seguida, rode o cimo da tampa E/S até encaixar bem na estrutura (2).

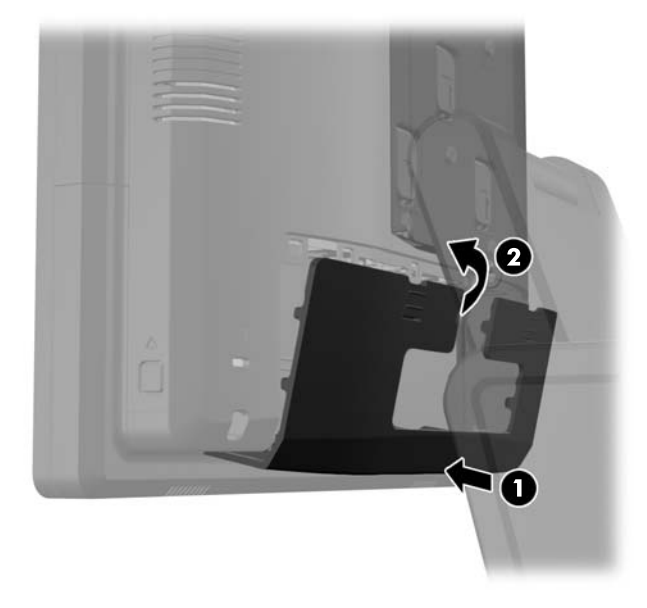

**11.** Volte a ligar o cabo de alimentação e prima o botão de energia.

O computador deverá reconhecer de forma automática a memória adicional quando o ligar.

# **Remover e Instalar a Unidade de Disco Rígido**

- A CUIDADO: Se estiver a substituir uma unidade de disco rígido antiga, certifique-se que faz uma cópia de segurança dos dados na unidade antiga de modo a poder instalar os dados na nova unidade.
	- **1.** Desligue o computador de forma correta através do sistema operativo, em seguida desligue todos os dispositivos externos.
	- **2.** Desligue o cabo de alimentação da tomada.
	- **CUIDADO:** Independentemente de estar ou não ligado, a tensão está sempre presente na placa de sistema enquanto o sistema estiver ligado a uma tomada elétrica ativa. Tem de desligar o cabo de energia da fonte de energia para evitar a ocorrência de danos aos componentes internos do computador.
	- **3.** Deslize para baixo as duas alavancas nos cantos superiores do painel E/S traseiro e rode a tampa para fora (2).

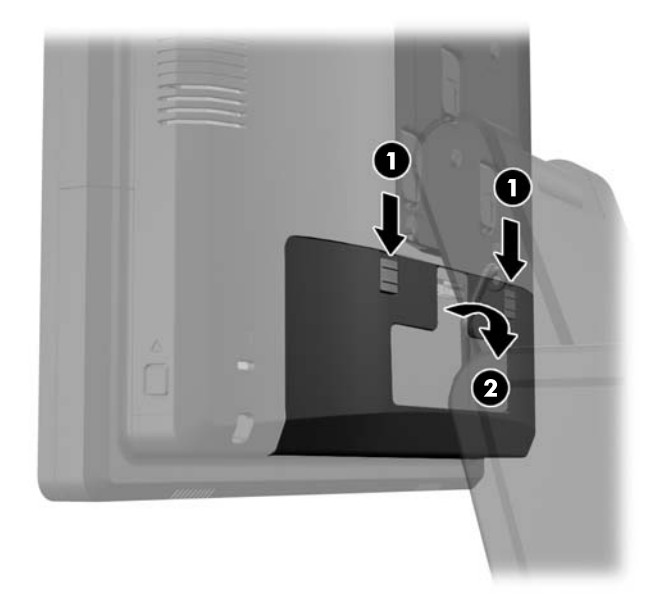

**4.** Pressione os botões localizados junto aos lados inferiores do painel traseiro da cabeça do monitor (1), depois deslize o painel traseiro para cima e para fora da cabeça do monitor (2).

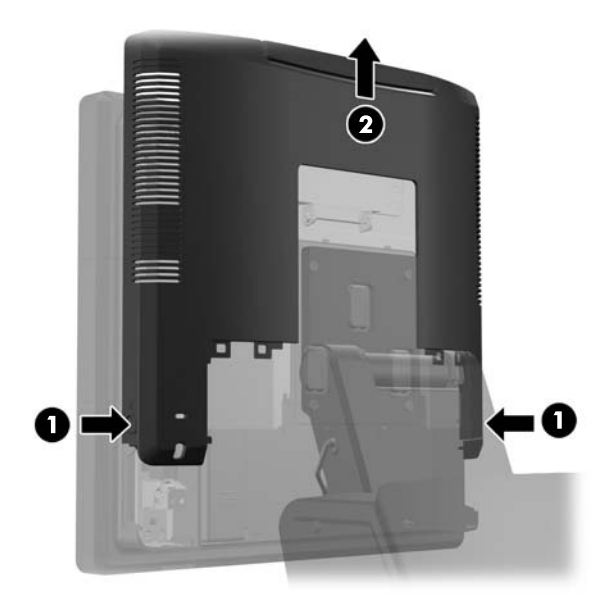

**5.** Abra a porta da unidade do disco rígido (1), depois segure patilha ao lado do disco rígido e puxe o disco rígido para fora do compartimento da unidade (2).

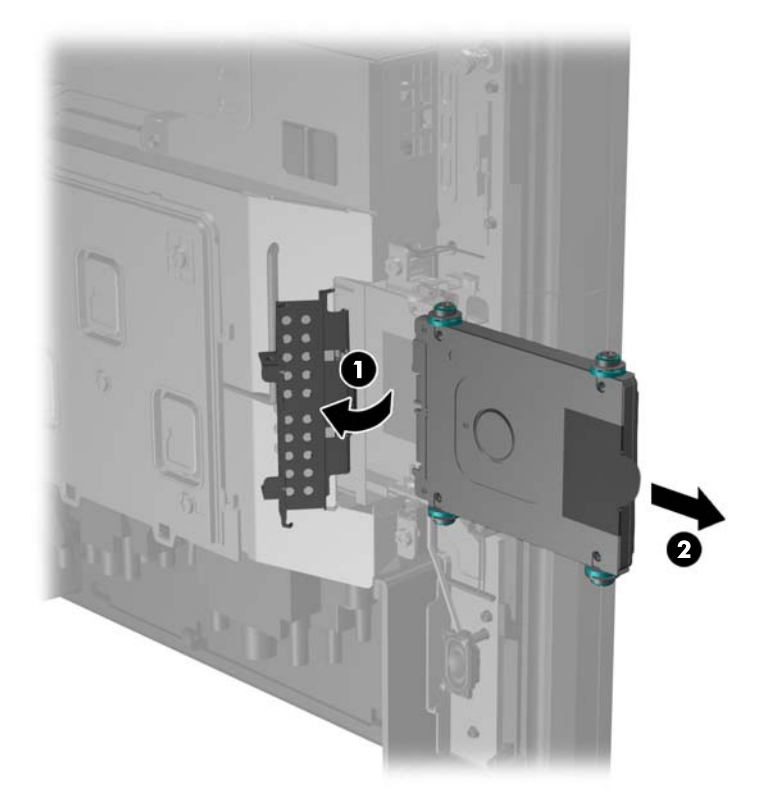

**6.** Remova os quatro parafusos dos lados do suporte da unidade do disco rígido (1) e deslize a unidade para fora do suporte (2).

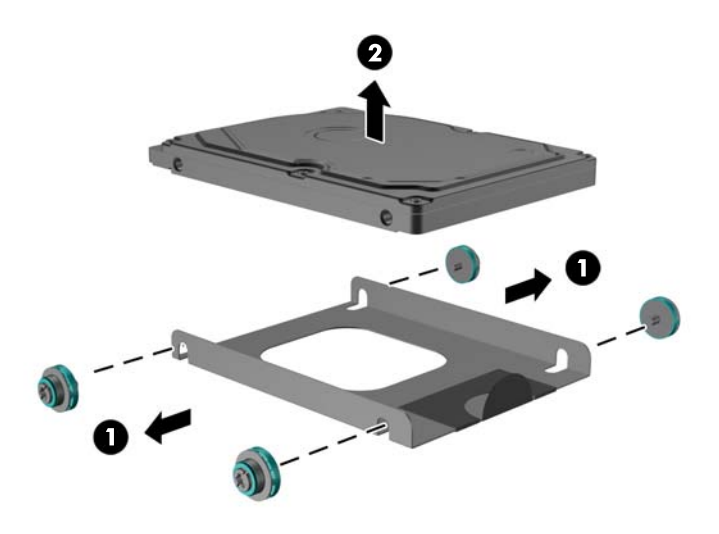

**7.** Coloque a nova unidade de disco rígido no suporte (1) e instale os quatro parafusos nos lados do suporte (2).

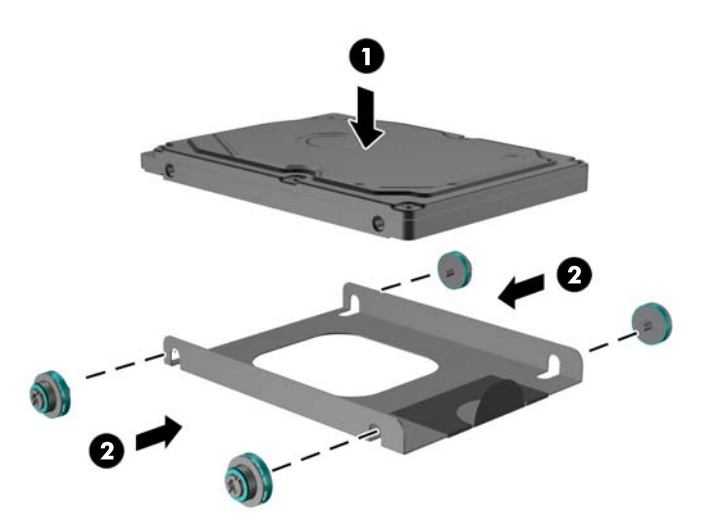

**8.** Deslize o conjunto unidade/suporte para o compartimento da unidade (1) e feche a porta da unidade de disco rígido (2).

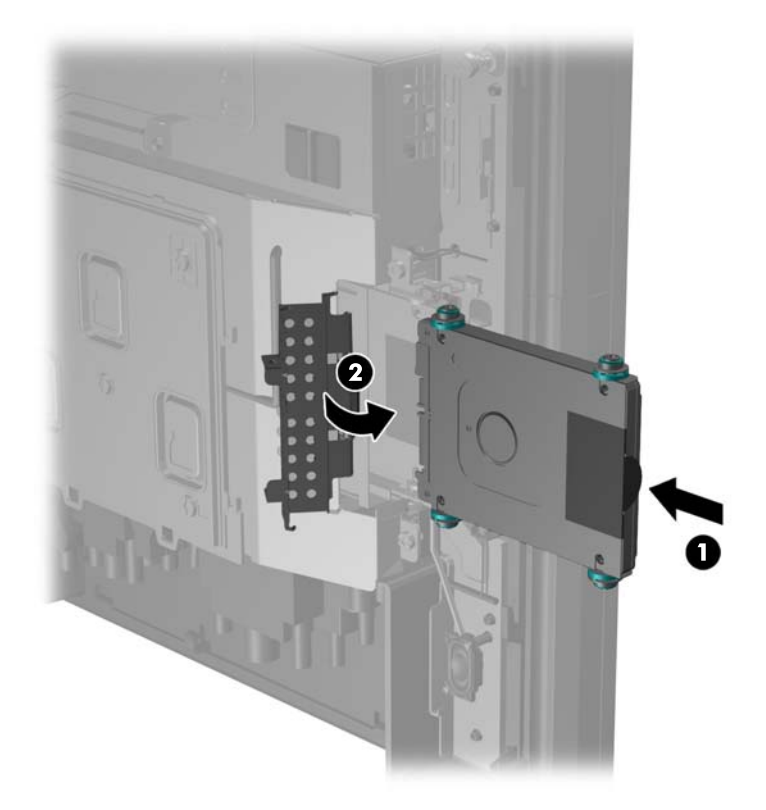

**9.** Deslize o painel traseiro da cabeça do monitor para a traseira da cabeça do monitor.

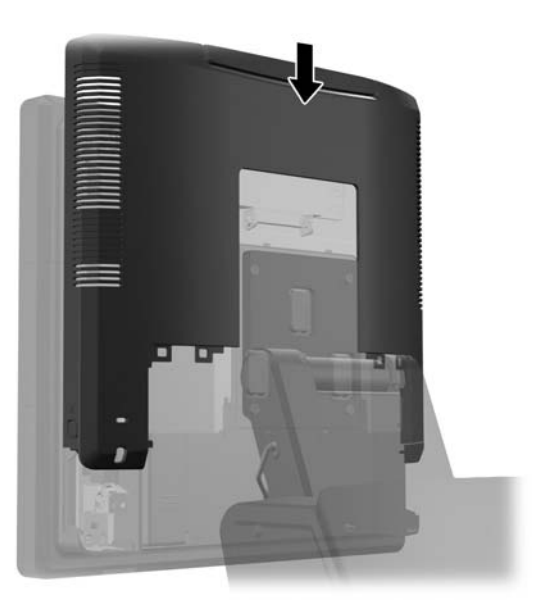

**10.** Volte a colocar a tampa E/S traseira colocando os ganchos no fundo da tampa nas ranhuras no fundo da estrutura (1). De seguida, rode o cimo da tampa E/S até encaixar bem na estrutura (2).

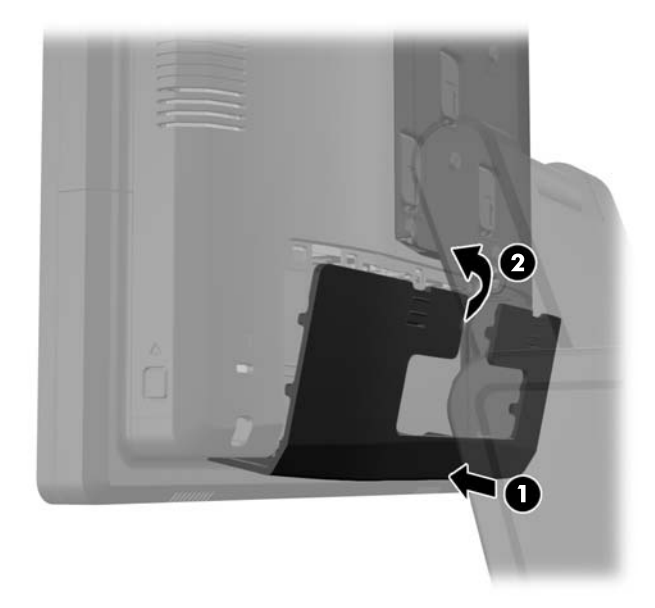

**11.** Volte a ligar o cabo de alimentação e prima o botão de energia.

## **Substituir a bateria**

A bateria fornecida com o computador fornece energia ao relógio em tempo real. Quando substituir a bateria, utilize uma equivalente à originalmente instalada no computador. O computador é fornecido com uma pilha redonda e achatada de lítio de 3 volts.

**AVISO!** O computador contém uma bateria interna de dióxido de manganésio de lítio. Existe o risco de incêndio e de queimaduras, se a bateria não for adequadamente manuseada. Para reduzir o risco de ferimentos pessoais:

Não tente recarregar a pilha.

Não a exponha a temperaturas superiores a 60°C (140ºF).

Não a desmonte, esmague, fure, coloque os contactos exteriores em curto-circuito nem a deite fora para o fogo ou água.

Substitua a bateria apenas pela peça de substituição HP indicada para este produto.

**CUIDADO:** Antes de substituir a bateria, é importante criar uma cópia de segurança das definições do CMOS do computador. Quando a bateria for retirada ou substituída, as definições do CMOS serão limpas.

A electricidade estática pode danificar os componentes electrónicos do computador ou do equipamento opcional. Antes de iniciar estes procedimentos, certifique-se de que descarrega toda a sua electricidade estática tocando brevemente num objecto metálico ligado à terra.

**WAOTA:** A duração da bateria de lítio pode ser aumentada através da ligação do computador a uma tomada CA activa. A bateria de lítio só é utilizada quando o computador NÃO está ligado à alimentação CA.

A HP incentiva os clientes a reciclar o hardware electrónico usado, os cartuchos de impressão HP originais e as baterias recarregáveis. Para mais informações sobre programas de reciclagem, vá até [http://www.hp.com/recycle.](http://www.hp.com/recycle)

- **1.** Desligue o computador de forma correta através do sistema operativo, em seguida desligue todos os dispositivos externos.
- **2.** Desligue o cabo de alimentação da tomada.
	- **CUIDADO:** Independentemente de estar ou não ligado, a tensão está sempre presente na placa de sistema enquanto o sistema estiver ligado a uma tomada elétrica ativa. Tem de desligar o cabo de energia da fonte de energia para evitar a ocorrência de danos aos componentes internos do computador.
- **3.** Deslize a tampa do suporte de montagem da base para fora do suporte de montagem.

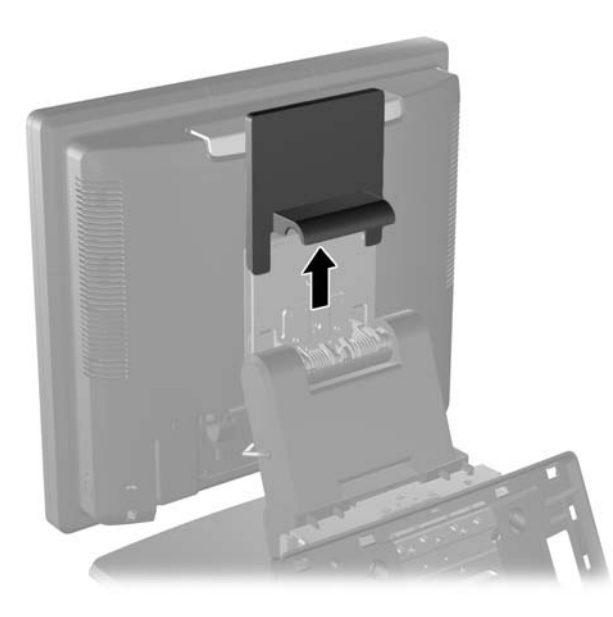

**4.** Deslize para baixo as duas alavancas nos cantos superiores do painel E/S traseiro e rode a tampa para fora (2).

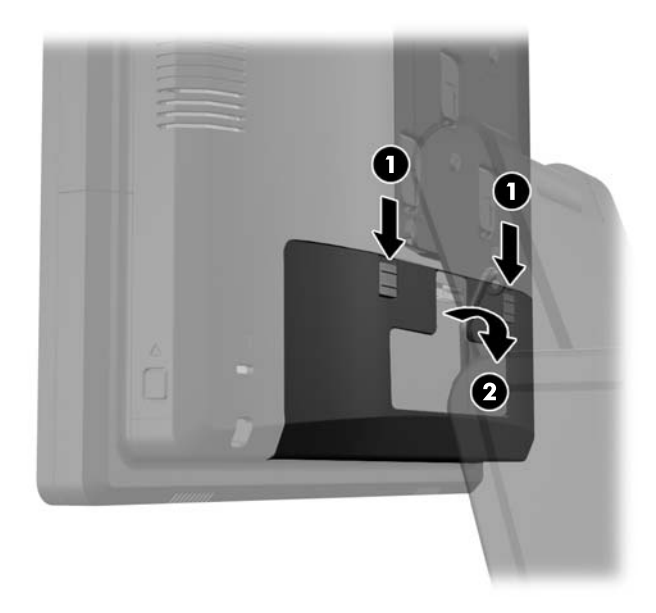

- **5.** Desligue todos os cabos dos conectores E/S traseiros.
- **6.** Pressione os botões localizados junto aos lados inferiores do painel traseiro da cabeça do monitor (1), depois deslize o painel traseiro para cima e para fora da cabeça do monitor (2).

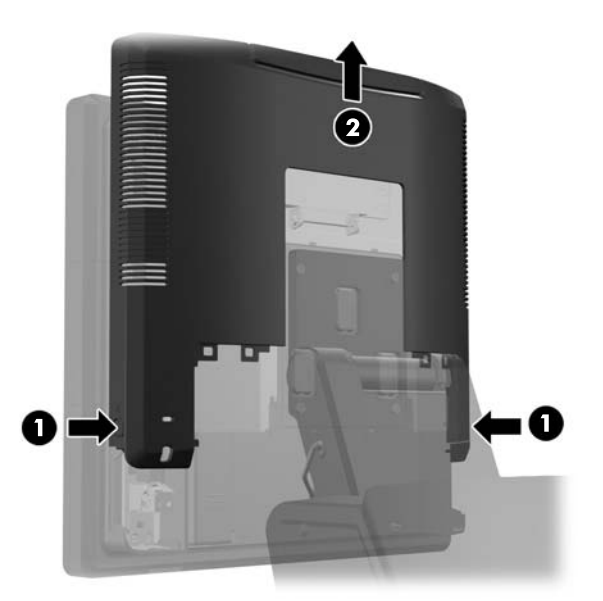

**7.** Remova a cabeça do monitor RP7 da base retirando os três parafusos que fixam o suporte de montagem da base à cabeça do monitor (1) e depois deslize o monitor para fora do suporte de montagem (2).

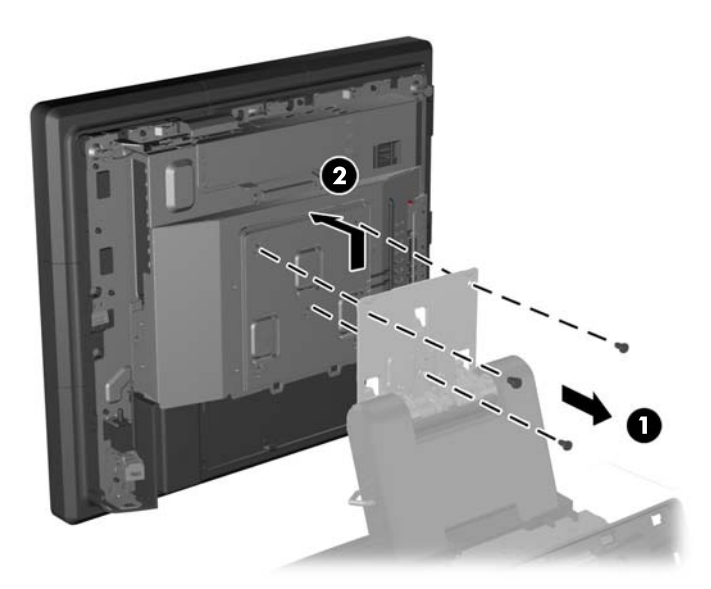

- **8.** Coloque a cabeça do monitor virado para baixo numa superfície coberta com um pano seco e limpo.
- **9.** Abra a porta de acesso à memória (1), desligue o cabo de alimentação DisplayPort (2) e o cabo de sinal (3), depois incline o suporte da antena para fora da estrutura (4).

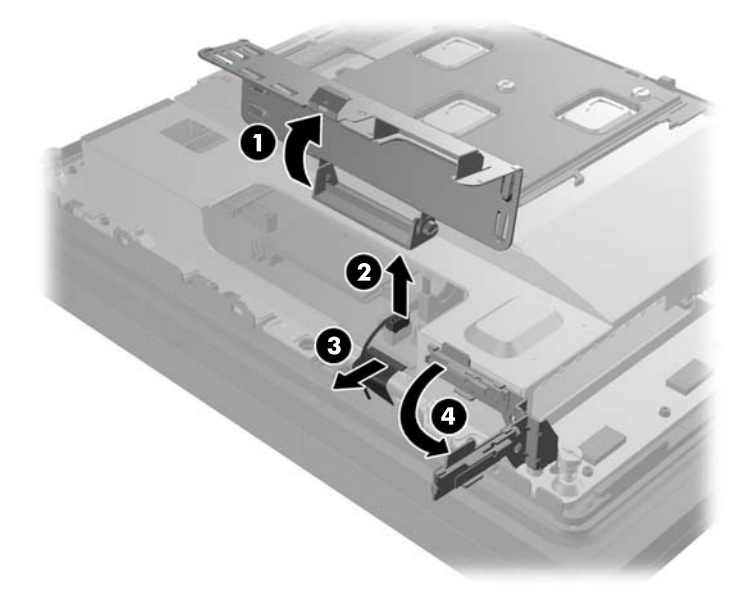

**10.** Remova os cinco parafusos que fixam a placa metálica na traseira da cabeça do monitor (1) e eleve a placa metálica da cabeça do monitor (2).

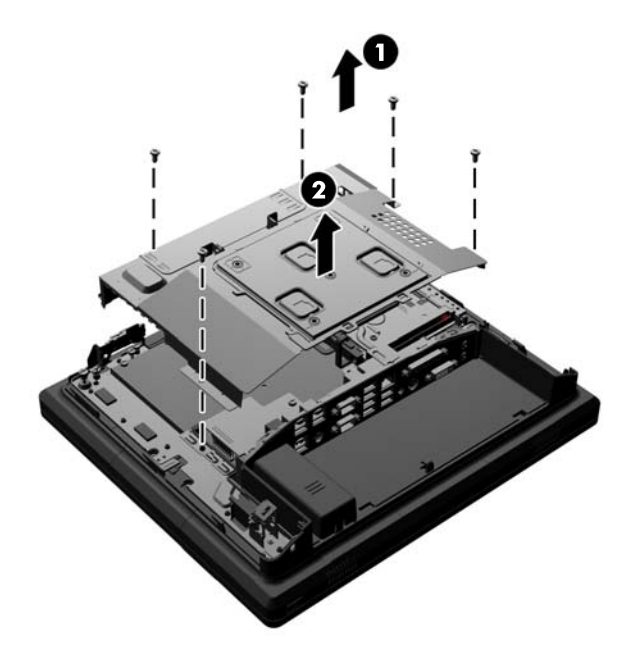

**11.** Verifique qual é o lado da bateria que é o positivo de modo que a nova bateria tenha a mesma orientação e puxe a bateria para fora do seu suporte.

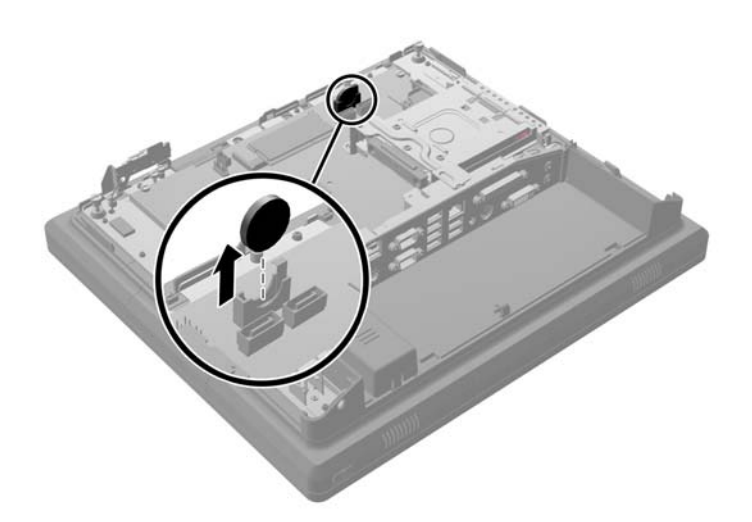

**12.** Insira a bateria nova. Certifique-se que o lado positivo da nova bateria está orientado na mesma direção do que a bateria que foi removida.

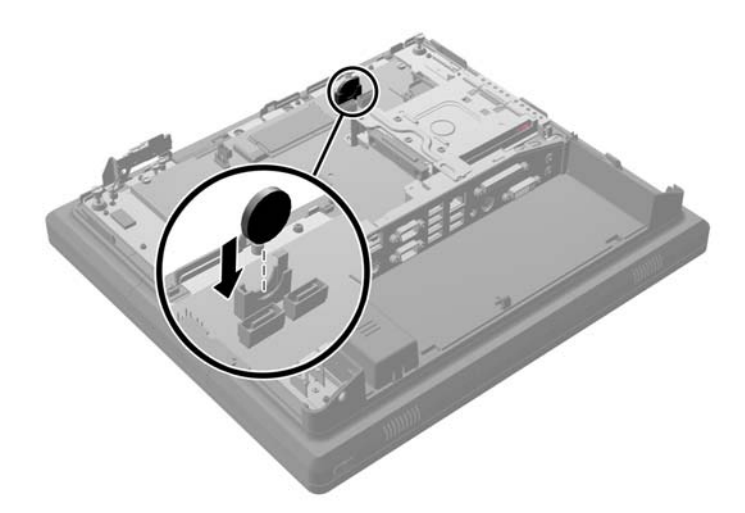

**13.** Coloque a placa metálica na traseira da cabeça do monitor (1) e fixe-a à cabeça do monitor com os cinco parafusos que foram anteriormente removidos (2).

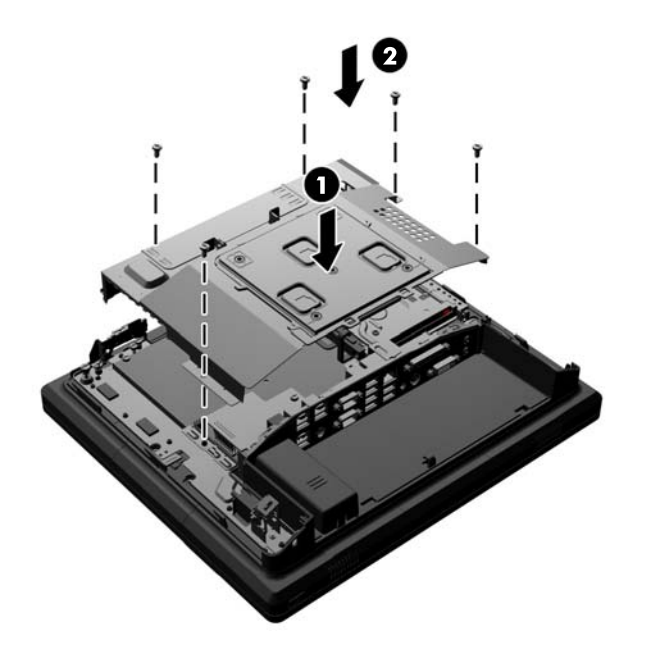

**14.** Incline o suporte da antena para a estrutura (a), ligue o cabo de sinal DisplayPort (2) e o cabo de alimentação (3) e feche a porta de acesso à memória (4).

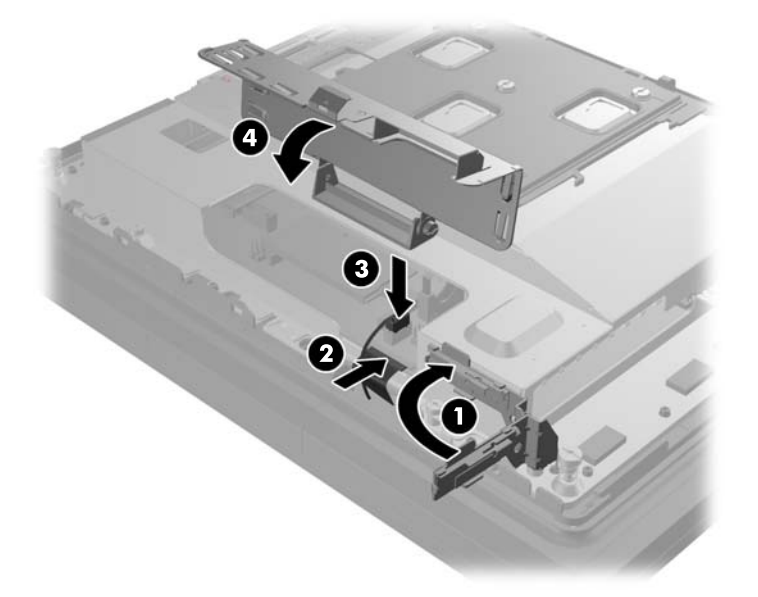

**15.** Monte a cabeça do monitor RP7 no suporte de montagem da base alinhado as ranhuras na cabeça do monitor com os ganchos do suporte de montagem e deslizando o monitor para baixo (1). Instale os três parafusos através do suporte de montagem e na cabeça do monitor para o fixar no sítio (2).

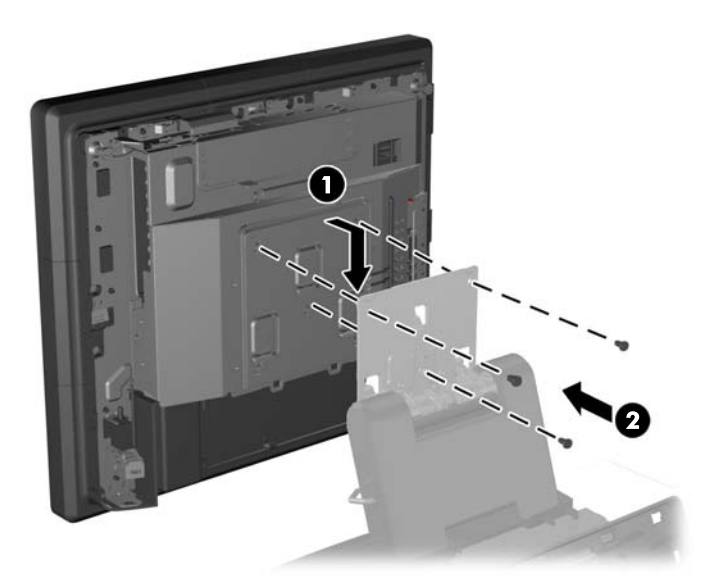

**16.** Deslize o painel traseiro da cabeça do monitor para a traseira da cabeça do monitor.

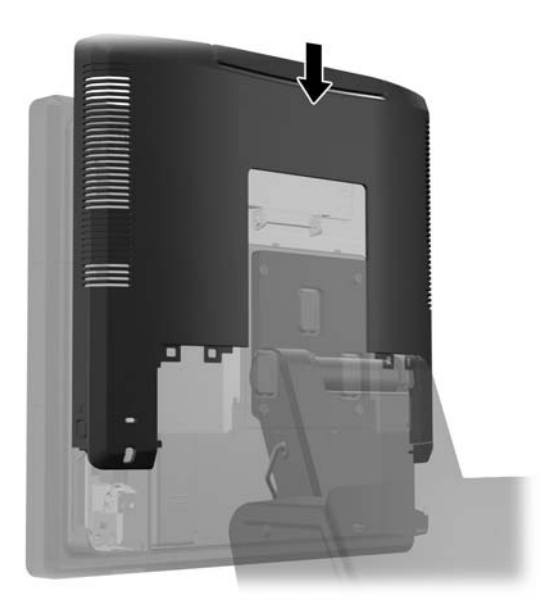

- **17.** Volte a ligar todos os cabos dos conectores E/S traseiros.
- **18.** Volte a colocar a tampa E/S traseira colocando os ganchos no fundo da tampa nas ranhuras no fundo da estrutura (1). De seguida, rode o cimo da tampa E/S até encaixar bem na estrutura (2).

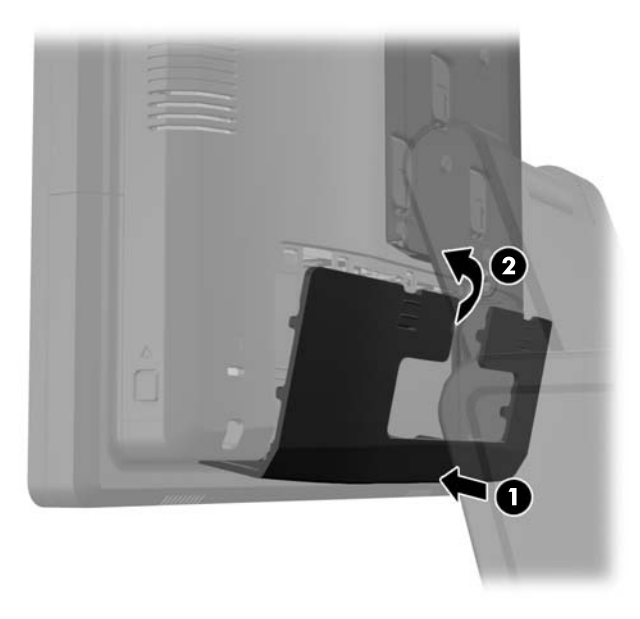

**19.** Deslize para baixo a tampa do suporte de montagem sobre o suporte de montagem da base.

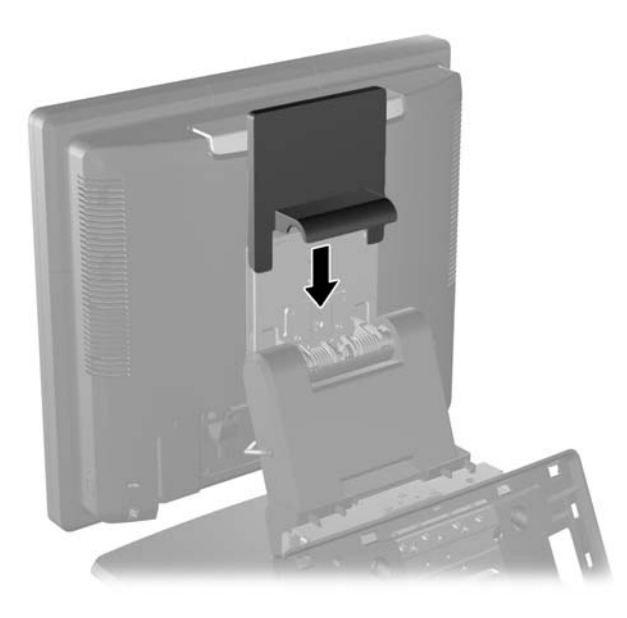

**20.** Ligue o cabo de alimentação e prima o botão de energia.

## **Utilizar a cobertura de segurança USB**

- **1.** Desligue o computador de forma correta através do sistema operativo, em seguida desligue todos os dispositivos externos.
- **2.** Desligue o cabo de alimentação da tomada.
	- **CUIDADO:** Independentemente de estar ou não ligado, a tensão está sempre presente na placa de sistema enquanto o sistema estiver ligado a uma tomada elétrica ativa. Tem de desligar o cabo de energia da fonte de energia para evitar a ocorrência de danos aos componentes internos do computador.
- **3.** Deslize para baixo as duas alavancas nos cantos superiores do painel E/S traseiro e rode a tampa para fora (2).

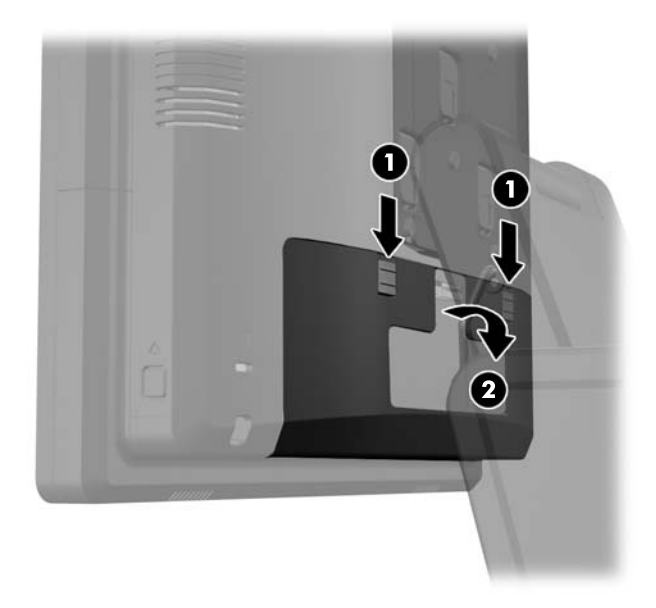

**4.** Empurre para dentro a patilha no fundo da cobertura de segurança (1) e rode o fundo da cobertura para cima (2) para a remover.

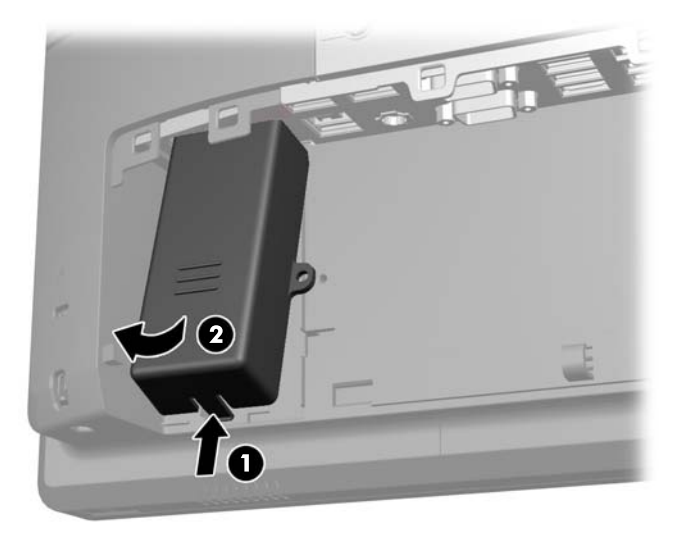

**5.** Insira o dispositivo USB na porta USB.

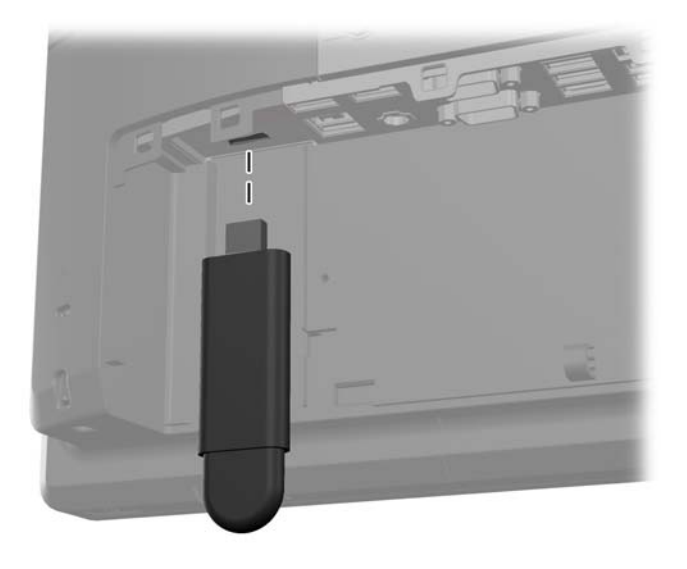

- **6.** Insira o topo da cobertura de segurança USB no painel E/S a um ângulo com o fundo da cobertura ligeiramente elevada (1), depois rode o fundo para baixo até a cobertura encaixar no sítio (2).
	- **WARCIA:** Se o dispositivo USB tiver um cabo, coloco o cabo no canal do lado da cobertura de segurança.

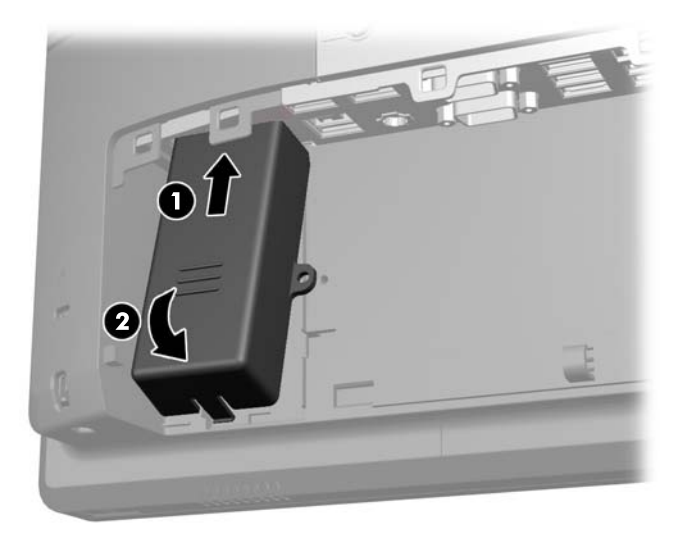

**7.** Se quiser proteger a porta USB, remova o parafuso de segurança do interior do painel E/S traseiro e instale o parafuso no orifício do parafuso ao lado da cobertura de segurança USB.

**NOTA:** Tem de usar uma chave de parafusos inviolável Torx T-10 disponível na HP para instalar o parafuso de segurança.

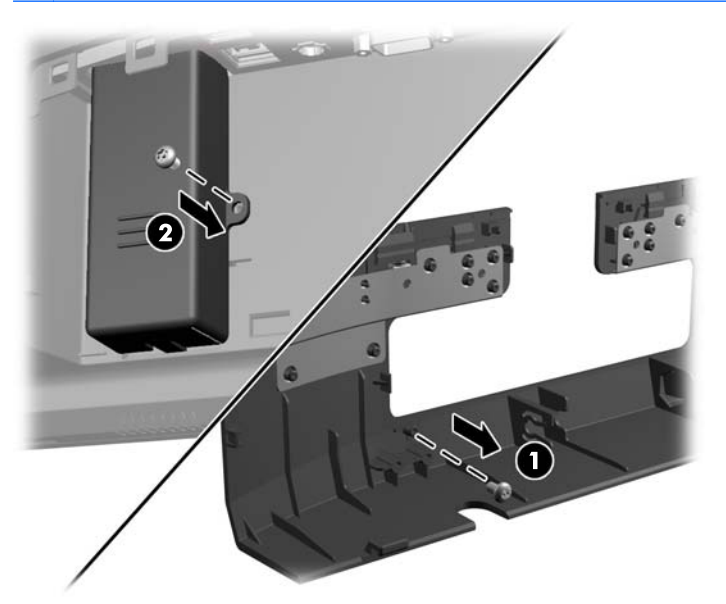

**8.** Volte a colocar a tampa E/S traseira colocando os ganchos no fundo da tampa nas ranhuras no fundo da estrutura (1). De seguida, rode o cimo da tampa E/S até encaixar bem na estrutura (2).

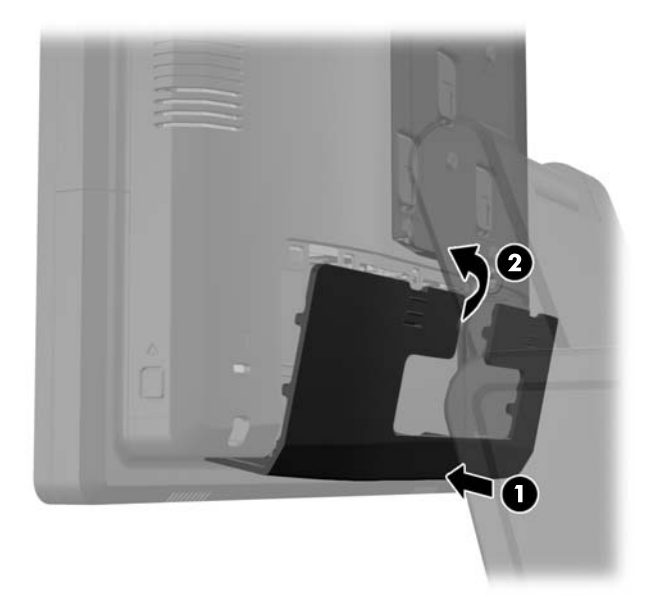

**9.** Volte a ligar o cabo de alimentação e prima o botão de energia.

## **Fixar o RP7 a um balcão**

- **1.** Desligue o computador de forma correta através do sistema operativo, em seguida desligue todos os dispositivos externos.
- **2.** Desligue o cabo de alimentação da tomada.
- **CUIDADO:** Independentemente de estar ou não ligado, a tensão está sempre presente na placa de sistema enquanto o sistema estiver ligado a uma tomada elétrica ativa. Tem de desligar o cabo de energia da fonte de energia para evitar a ocorrência de danos aos componentes internos do computador.
- **3.** Puxe a tampa da fonte de alimentação para trás e, depois, levante-a da unidade.

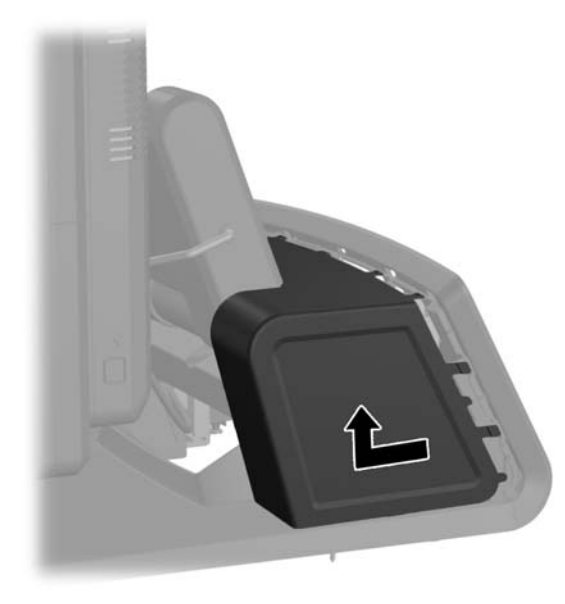

- **4.** Há dois orifícios de parafusos no fundo da base. Fixe a base ao balcão com os dispositivos de fixação adequados para a sua superfície.
	- **NOTA:** A HP fornece parafusos de madeira para fixar a base à superfície de madeira.

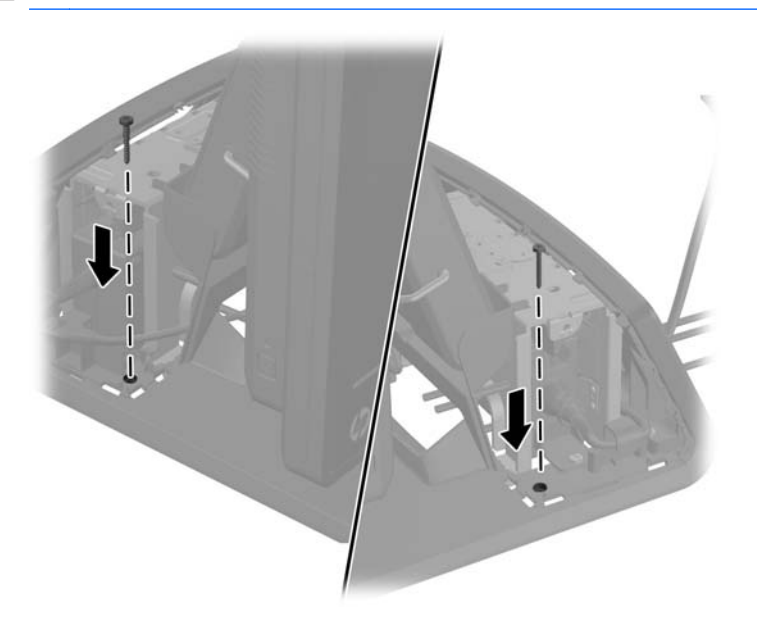

**5.** Volte a colocar a tampa da fonte de alimentação baixando-a sobre o pescoço da base e, depois deslizando até encaixar no sítio.

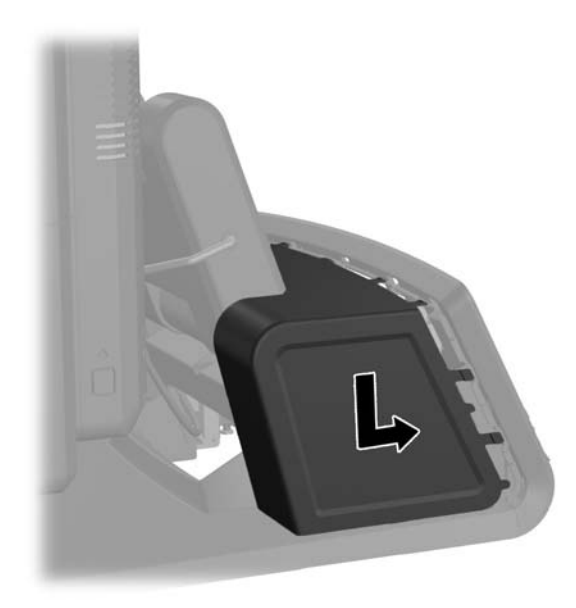

**6.** Volte a ligar o cabo de alimentação e prima o botão de energia.

## **Instalar um cadeado de segurança externo**

#### **Cadeado de cabo**

Pode ser utilizado um cadeado de cabo para fixar o painel traseiro do RP7 a um objeto externo.

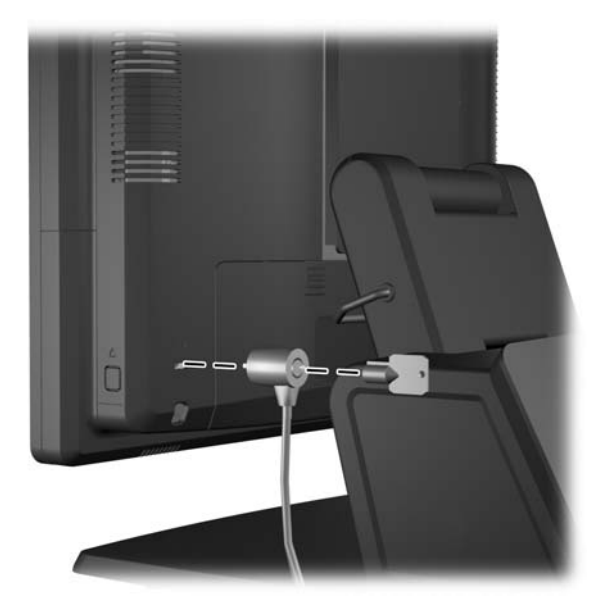

### **Cadeado**

Pode ser utilizado um cadeado para fixar o painel traseiro do RP7.

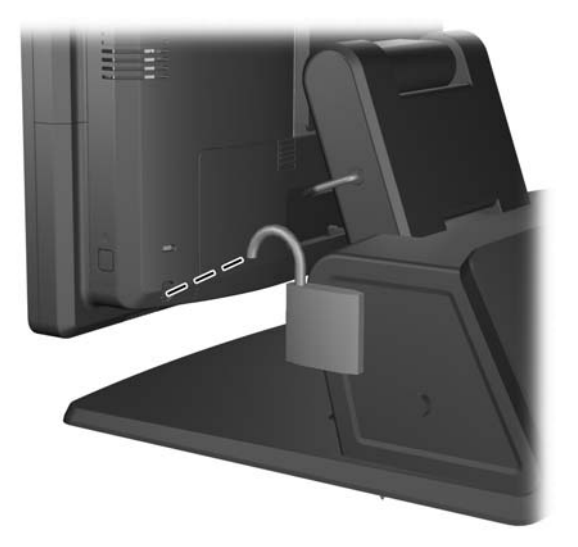

# **3 Configurar o software**

## **Calibragem do ecrã tátil**

Não tem de instalar o software do controlador de toque para o Microsoft Windows 7 ou POSReady 7. Os controladores de toque já estão incluídos nesses sistemas operativos para este monitor.

A HP recomenda que calibre o ecrã tátil antes de usar o sistema para garantir que o ponto de toque regista no ecrã o local onde o stylus ou o dedo toca no ecrã. Se, em qualquer momento, achar que o ponto de toque não estiver a registar corretamente, poderá ter de repetir o processo de calibragem.

#### **Calibragem para o Windows 7 e POSReady 7**

Para calibrar o módulo de toque no Windows 7 e POSReady 7:

**1.** Na imagem de fábrica HP, selecione **Iniciar** > **Todos os Programas** > **Load Windows Calibration Tool** (Carregar Ferramenta de Calibragem do Windows), depois avance para o passo 2.

OU

Abra o menu **Iniciar**, toque na hiperligação do **Painel de Controlo** e escreva "calibrar" na caixa de Pesquisa. Nas **Definições de Tablet PC**, toque na hiperligação **Calibrar o ecrã para introdução a caneta ou por toque**. Na caixa de diálogo das **Definições do Tablet PC**, toque no botão **Calibrar**, depois avance para o passo 2.

**2.** Siga as instruções no ecrã para pressionar as marcas alvo no ecrã tátil. No final do processo de calibragem, o módulo de toque deve ser alinhado com o vídeo e os pontos de toque devem ser exatos.

#### **Calibragem para o Windows XP**

Tem de carregar o controlador do ecrã tátil fornecido no CD de software e documentação enviado com o monitor se estiver a utilizar o Windows XP ou um sistema operativo baseado no Windows XP. O CD expedido com o monitor também inclui uma Ferramenta de Calibragem para o Windows XP.

Para calibrar o módulo de toque no Windows XP:

- **1.** Instale o software a partir do CD de software e documentação e consulte o ficheiro readme para ver as instruções de calibragem.
- **2.** Após a instalação, execute o software e siga as instruções no ecrã. No final do processo de calibragem, o módulo de toque deve ser alinhado com o vídeo e os pontos de toque devem ser exatos.

# **Configurar o MSR e o VFD Customer Display**

Para configurar o MSR e VFD, consulte o *Manual de Configuração do Ponto de Venda HP* (disponível apenas em inglês). Este manual está disponível no disco rígido do sistema. No Windows XP ou Windows Embedded POSReady 2009, selecione **Iniciar** > **Todos os Programas** > **HP Point of Sale Information** para aceder ao manual. No Windows 7 ou Windows Embedded POSReady 7, selecione **Iniciar** > **HP Point of Sale Information** para aceder ao manual.

# **Configurar Portas Série com Energia**

As portas série podem ser configuradas como portas série padrão (sem energia) ou como portas série com energia. Alguns dispositivos utilizam uma porta série com energia. Se a porta série estiver configurada como porta com energia, os dispositivos que suportam uma interface série com energia não requerem uma fonte de alimentação externa.

NOTA: O computador é enviado com todas as portas série configuradas em modo série padrão por predefinição, a menos que os números AV das portas série com energia estejam por ordem.

As portas série podem ser configuradas com o utilitário de Configuração F10 do Computador. No menu **Onboard Devices** (Dispositivos Integrados), tem a opção de selecionar as seguintes três definições para cada porta série individual:

- Padrão
- 5v nos pinos 1 e 9
- 12v nos pinos 1 e 9

**EXAIDTA:** Para aceder ao utilitário de Configuração F10 do Computador, reinicie o computador e prima a tecla F10 assim que aparecer o logótipo HP (antes de o computador arrancar o sistema operativo).

# **A Resolução de Problemas**

## **Interpretar LEDs de diagnóstico do painel frontal do POST e códigos sonoros**

Esta secção abrange os códigos de LED do painel frontal, assim como os códigos sonoros que poderão ocorrer antes ou durante o teste de arranque (POST), que não têm necessariamente um código de erro ou uma mensagem de texto associada.

A **AVISO!** Quando o computador estiver ligado a uma fonte de energia, a voltagem é sempre aplicada à placa de sistema. Para reduzir o risco de ferimentos pessoais causados por choque elétrico e/ou superfícies quentes, certifique-se de que desliga o cabo de alimentação da tomada de parede e deixa os componentes internos do sistema arrefecer antes de tocar neles.

NOTA: Se os LEDs de um teclado PS/2 estiverem intermitentes, verifique se os LEDs situados no painel frontal do computador também estão intermitentes e consulte a tabela seguinte para determinar os códigos de LED do painel frontal.

As ações recomendadas na tabela a seguir apresentada estão listadas pela ordem com que devem ser executadas.

Nem todas as luzes de diagnóstico e códigos sonoros estão disponíveis em todos os modelos.

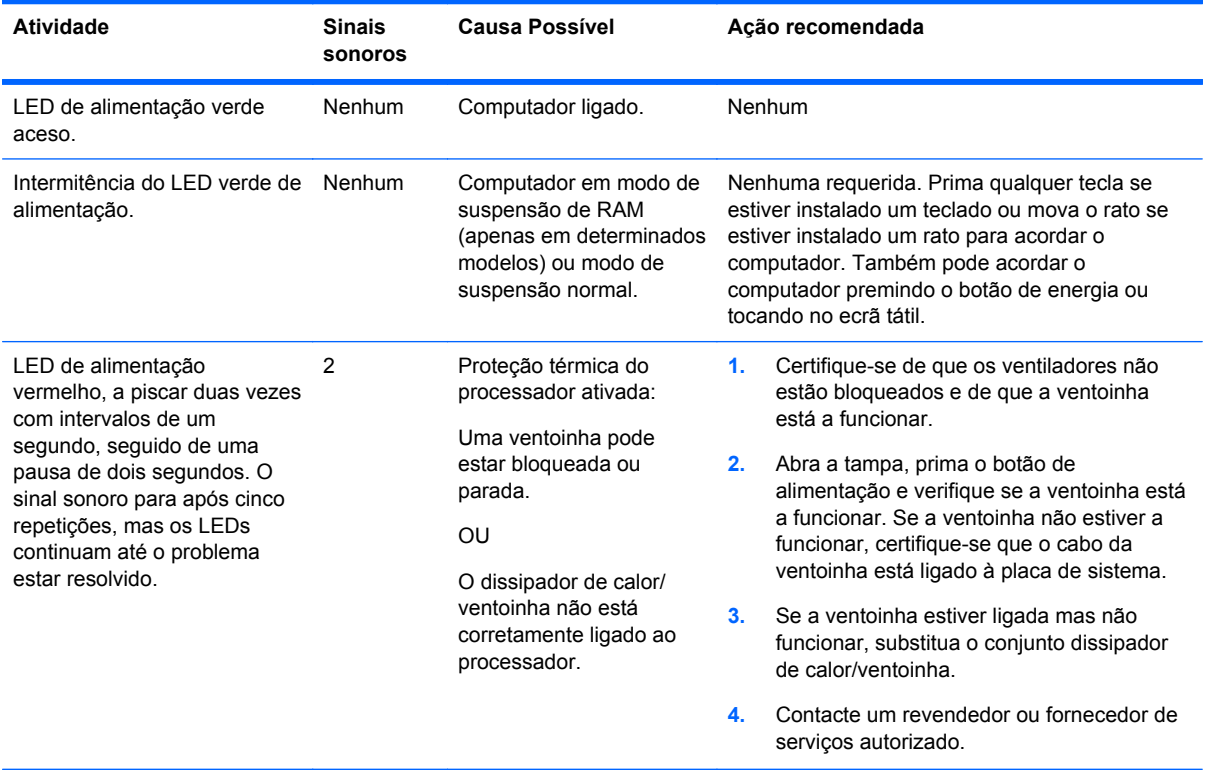

#### **Tabela A-1 LEDs de diagnóstico do painel frontal e códigos sonoros**

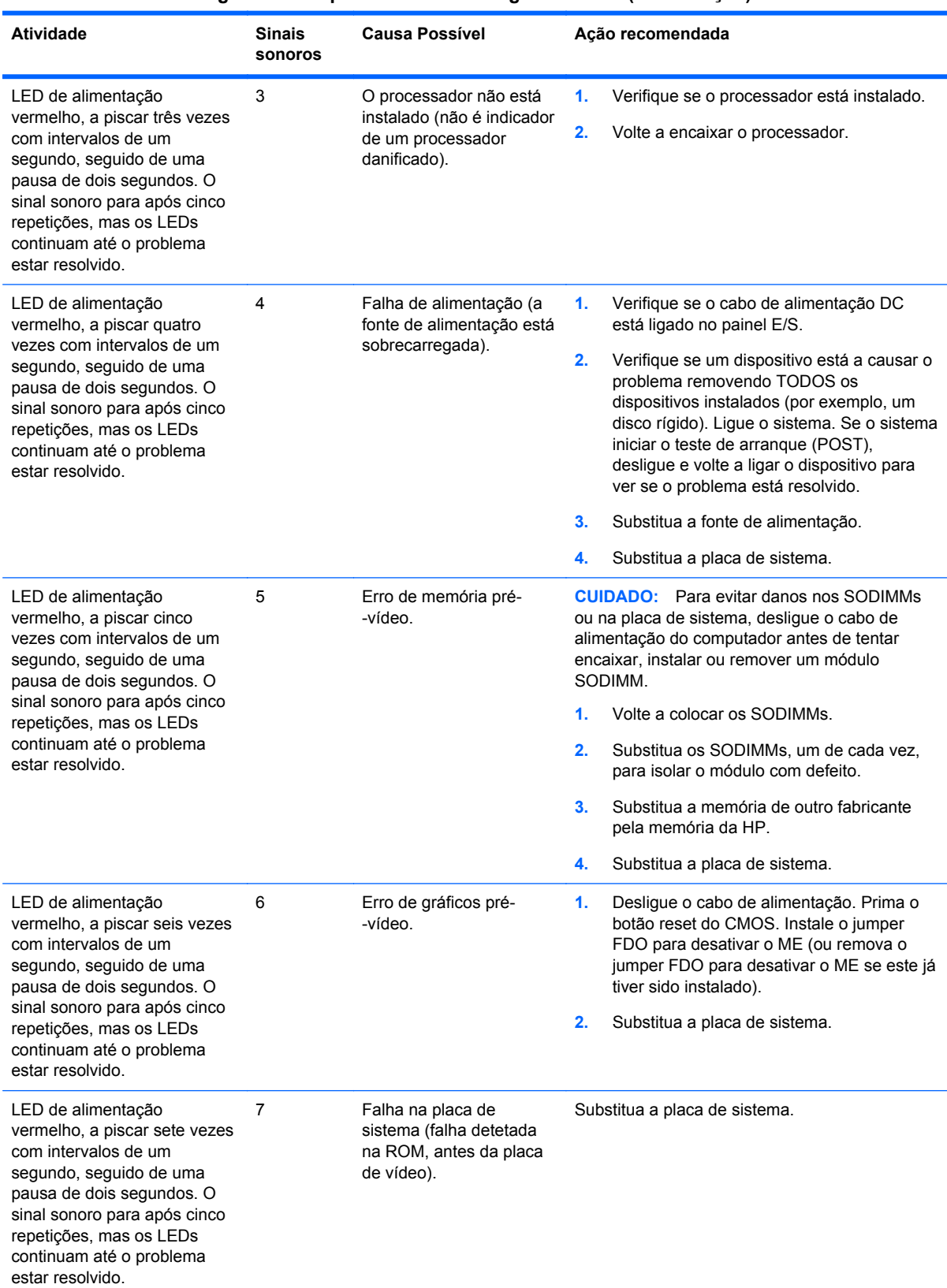

#### **Tabela A-1 LEDs de diagnóstico do painel frontal e códigos sonoros (continuação)**

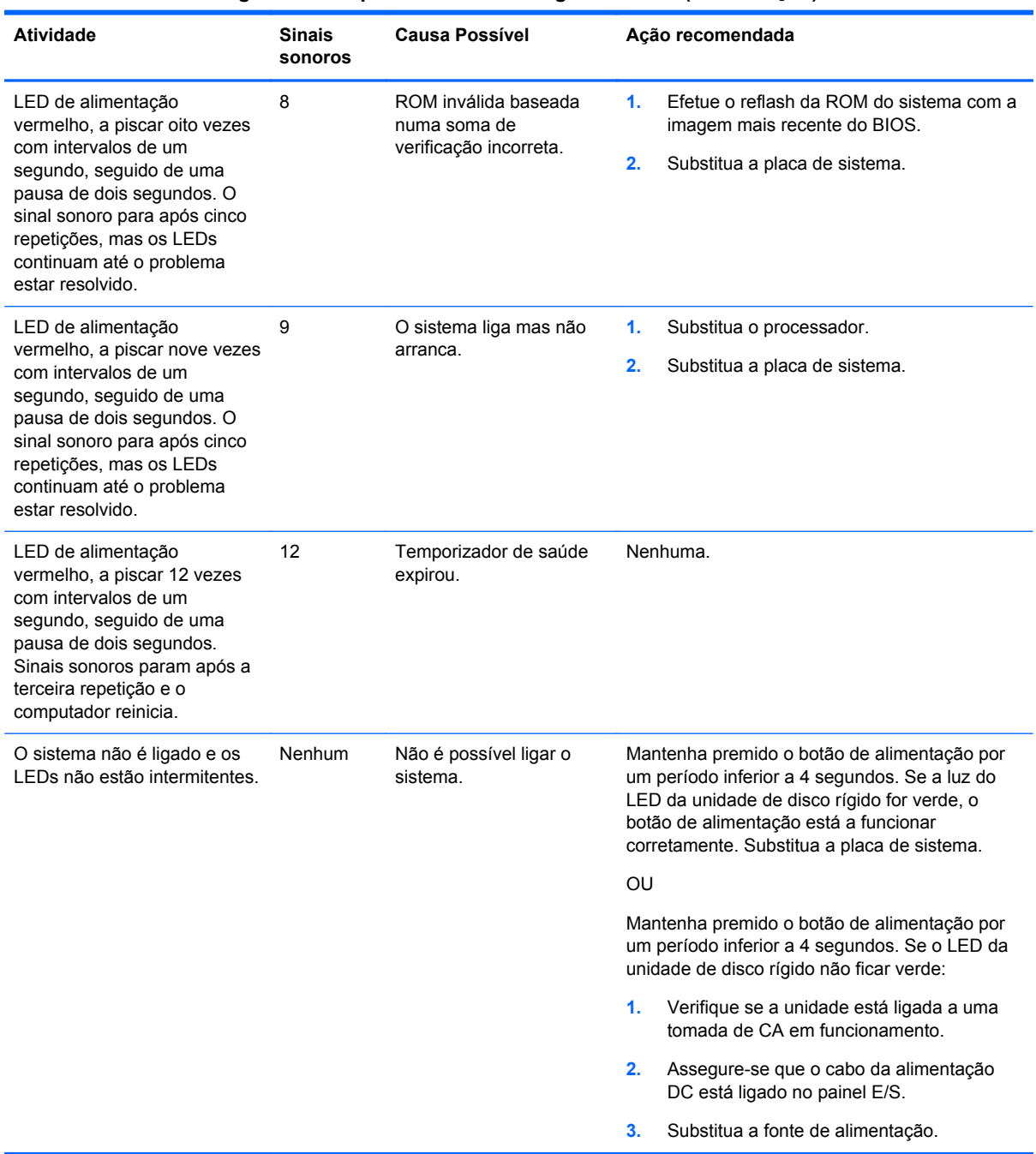

#### **Tabela A-1 LEDs de diagnóstico do painel frontal e códigos sonoros (continuação)**

# <span id="page-70-0"></span>**B Descarga eletrostática**

Uma descarga de eletricidade estática proveniente de um dedo ou de outro condutor pode danificar placas de sistema ou outro dispositivos sensíveis à eletricidade estática. Este tipo de danos pode reduzir a vida útil do dispositivo.

## **Prevenir os danos resultantes das descargas eletrostáticas**

Para prevenir os danos resultantes das descargas eletrostáticas, adote sempre as seguintes medidas de prevenção:

- Evite o contacto com as mãos transportando sempre os dispositivos nos recipientes de proteção contra a eletricidade estática.
- Mantenha as peças electrostaticamente sensíveis nas suas caixa até se encontrarem em locais electrostaticamente seguros.
- Coloque as peças numa superfície ligada à terra antes de as remover dos seus recipientes.
- Evite tocar nos pinos, condutores ou circuitos.
- Assegure-se de que está devidamente ligado à terra sempre que tocar num componente ou aparelho sensível à eletricidade estática.

## **Métodos de ligação à terra**

Existem vários métodos para estabelecer uma ligação à terra. Utilize um ou mais dos seguintes métodos quando manusear ou instalar peças electrostaticamente sensíveis:

- Utilize uma pulseira ligada por um cabo de terra a uma estação de trabalho ligada à terra ou ao chassis do computador. As correias de pulso são correias flexíveis com um mínimo de resistência de 1 megohm +/- 10 porcento nos cabos ligados à terra. Para uma correta ligação à terra, coloque a pulseira justa e bem colada à pele.
- Utilize pulseiras de tornozelo, de pés ou de botas nas estações de trabalho em pé. Utilize as pulseiras em ambos os pés quando estiver de pé sobre soalhos condutores ou tapetes dissipadores.
- Utilize ferramentas de assistência condutoras.
- Utilize um kit de assistência portátil com uma bancada de trabalho amovível dissipadora de eletricidade estática.

Se não tiver nenhum dos equipamentos sugeridos para uma adequada ligação à terra, contacte um revendedor, agente ou fornecedor de serviços autorizado da HP.

NOTA: Para obter mais informações sobre a eletricidade estática, contacte um revendedor, agente ou fornecedor de serviços autorizado da HP.

# **C Orientações para o funcionamento do computador, cuidados de rotina e preparações para o envio**

## **Orientações para o funcionamento do computador e cuidados de rotina**

Siga estas orientações para configurar e manter de forma correta o computador e o monitor:

- Apesar de o monitor for resistente à água, é recomendado mantê-lo afastado de humidade excessiva, luz solar direta e calor e frio extremos.
- Nunca restrinja o fluxo de ar para dentro do computador bloqueando as ventilações ou as entradas de ar.
- Nunca utilize o computador sem tampa ou painel lateral.
- Não empilhe computadores em cima uns dos outros nem os coloque tão próximos que estejam sujeitos ao ar recirculado ou pré-aquecido uns dos outros.
- Se o computador tiver de ser operado dentro de um ambiente separada, a ventilação de entrada e de saída deve ser fornecida no ambiente e as mesmas orientações de funcionamento listadas em cima devem ser aplicadas.
- Não derrame líquidos nos ventiladores do computador.
- Nunca cubra as ranhuras de ventilação no monitor com qualquer tipo de material.
- Instale ou ative as funções da gestão de energia do sistema operativo ou de outro software, incluindo estados de suspensão.
- Desligue o computador antes de efetuar um dos seguintes procedimentos:
	- Limpe o exterior do computador com um pano suave e húmido como for necessário. A utilização de produtos de limpeza poderá retirar a cor ou danificar o acabamento.
	- Ocasionalmente, limpe as ventilações de ar em todos os lados ventilados do computador. Cotão, pó e outros materiais podem bloquear as ventilações e bloquear o fluxo de ar.

## **Manutenção do ecrã tátil**

Mantenha o seu monitor e o sensor de toque limpos. O sensor de toque requer muito pouca manutenção. A HP recomenda que limpe periodicamente a superfície do sensor de toque de vidro. Certifique-se que desliga o monitor antes de limpar. Normalmente, uma solução de álcool isopropílico e água numa relação 50:50 é o melhor agente de limpeza do seu sensor de toque. É importante evitar a utilização de químicos cáusticos no sensor de toque. Não utilize soluções à base de vinagre.

Aplique o produto de limpeza com um pano macio de algodão. Evite a utilização de panos ásperos. Humedeça sempre o pano e depois limpe o sensor. Tenha em atenção que deve pulverizar o líquido de limpeza para o pano, e não para o sensor, para não entrar líquido no ecrã ou manchar o painel.
# <span id="page-72-0"></span>**Preparação para o envio**

Siga estas sugestões quando se preparar para enviar o computador:

- **1.** Efetue uma cópia de segurança do disco rígido Certifique-se de que os suportes de cópia de segurança não são expostos a impulsos elétricos ou magnéticos no armazenamento ou em trânsito.
- **NOTA:** A unidade de disco rígido bloqueia de forma automática quando a energia do sistema é desligada.
- **2.** Remova e guarde todos os suportes amovíveis.
- **3.** Desligue o computador e os dispositivos externos.
- **4.** Desligue o cabo de energia da tomada elétrica e depois do computador.
- **5.** Desligue os componentes do sistema e os dispositivos externos das respetivas fontes de energia e depois do computador.
- **6.** Embale os componentes do sistema e os dispositivos externos nas suas caixas originais ou em embalagens semelhantes com suficiente material de embalagem para os proteger.

# **Índice Remissivo**

#### **A**

acessórios [2](#page-7-0)

#### **B**

balcão, fixar [57](#page-62-0) base, instalar [8](#page-13-0) Bateria, substituir [46](#page-51-0)

#### **C**

características [1](#page-6-0) cobertura de segurança USB [54](#page-59-0) componentes frente [4](#page-9-0) painel E/S traseiro [6](#page-11-0) controlos do painel frontal [4](#page-9-0)

# **D**

descarga eletrostática, evitar danos [65](#page-70-0)

#### **E**

ecrã do cliente, instalar [23](#page-28-0) ecrã tátil calibragem [60](#page-65-0) manutenção [66](#page-71-0) encaminhar cabos [14](#page-19-0)

#### **F**

fechaduras de segurança [58](#page-63-0)

#### **L**

leitor de impressões digitais, instalar [18](#page-23-0)

#### **M**

Memória especificações [35](#page-40-0) instalar [35](#page-40-0) população de sockets [37](#page-42-0) menu on-screen display (OSD) [4](#page-9-0) montagem em parede [7](#page-12-0) MSR configurar [60](#page-65-0) instalar [18](#page-23-0)

# **O**

orientações de instalação [7](#page-12-0) orientações de ventilação [66](#page-71-0) orientações para o funcionamento do computador [66](#page-71-0)

#### **P**

painel E/S traseiro [6](#page-11-0) portas série, configurar para energia [61](#page-66-0) preparação para o envio [67](#page-72-0)

# **R**

resolução de problemas [62](#page-67-0)

# **U**

unidade de disco rígido instalar [42](#page-47-0) remover [42](#page-47-0)

### **V**

VFD configurar [60](#page-65-0) instalar [29](#page-34-0)

#### **W**

webcam, instalar [18](#page-23-0)